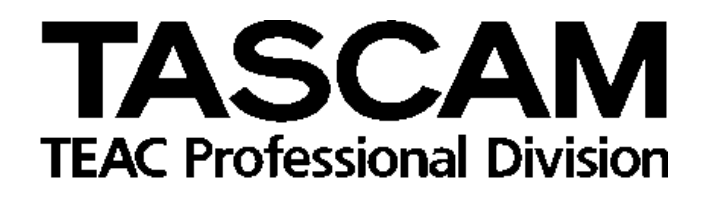

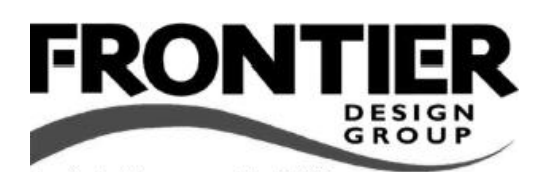

# **FW-1884**

Профессиональный дистанционный контроллер / звуковой FireWire и MIDI интерфейс

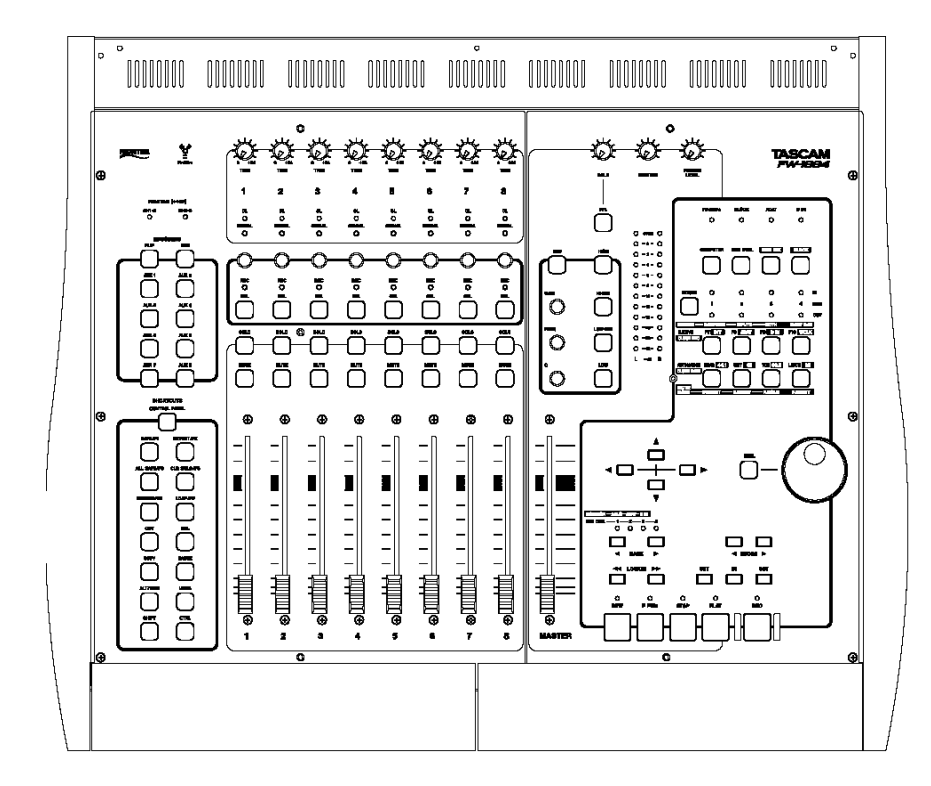

Руководство по эксплуатации

# **Содержание**

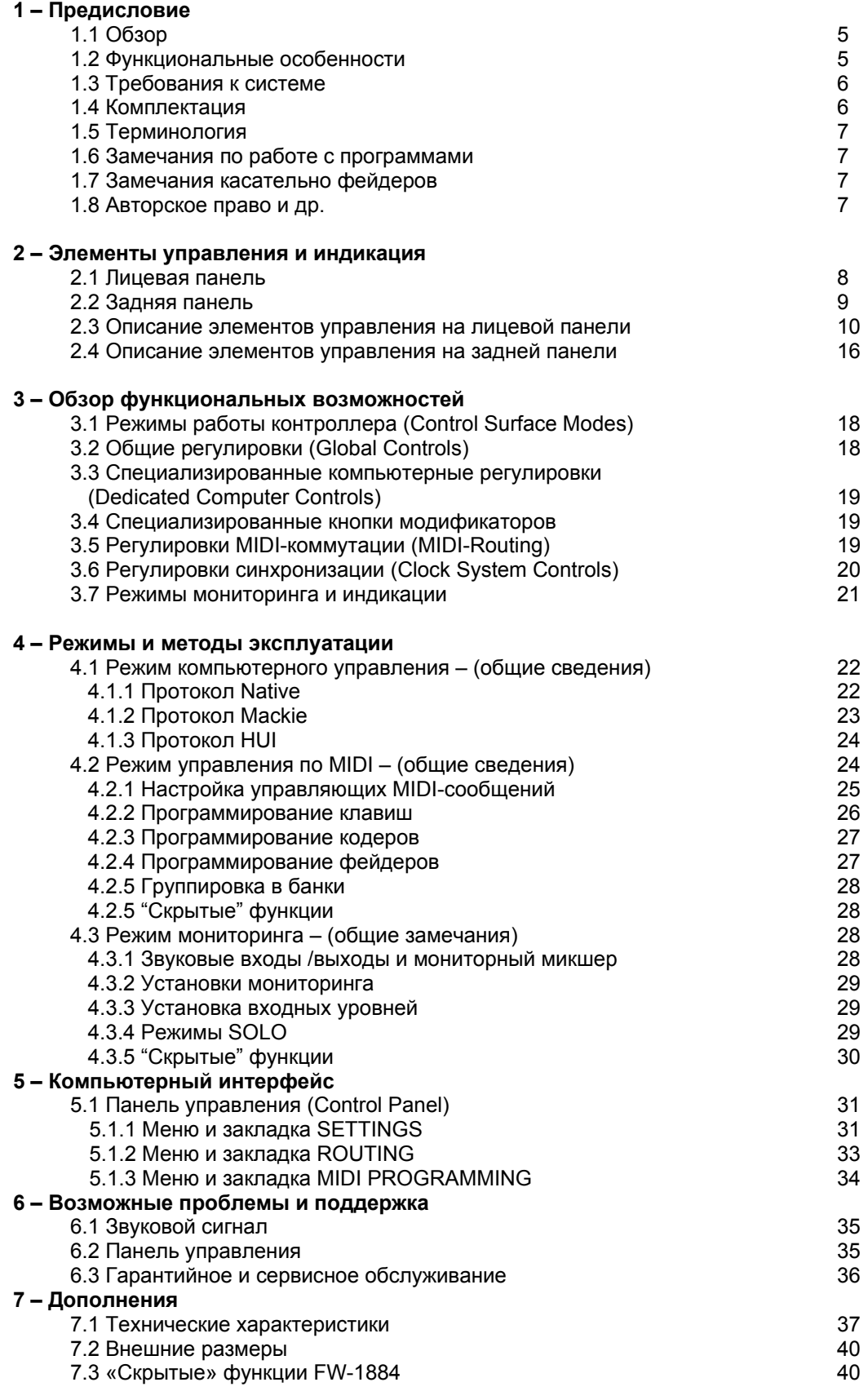

Tascam **FW-1884 Руководство по эксплуатации** *© 2003, I.S.P.A. – Engineering, перевод на русский язык* 4

# **1.1 Обзор**

Благодарим за покупку TASCAM FW-1884. Это устройство является законченным решением (all-inone solution) для Вашей компьютерной звуковой рабочей станции. В нем объединены профессиональный многоканальный звуковой интерфейс и мониторный микшерный пульт с нулевой латентностью (zero-latency), полностью независимый MIDI-интерфейс 4 x 4 и коммутационная матрица, а также программируемый эргономичный контроллер (control surface) для управления звуковыми программами. FW-1884 – «мозговой центр» Вашей цифровой системы. В нем имеются девять моторизованных, чувствительных к касанию фейдеров, многофункциональные и «транспортные» элементы управления для обеспечения мгновенной связи между Вами и Вашим программным обеспечением. В устройстве имеются аналоговые микрофонные и линейные входы, входы и выходы ADAT и S/PDIF, обеспечивающие 24-битовой разрешение. Благодаря наличию восьми аналоговых и десяти цифровых выходов устройство можно использовать в различных surround-режимах, а встроенный микшерный пульт обеспечивает всю необходимую коммутацию. Свободно конфигурируемая MIDI-коммутационная матрица 4 x 4 не требует дополнительного программного обеспечения. Коммутация с компьютером Windows или MacOS осуществляется через один порт FireWire.

# **1.2 Функциональные особенности**

Секция звуковых входов является полностью 24-битовой и поддерживает частоты дискретизации до 96 кГц. Допустимо одновременное подключение к компьютеру до 18 звуковых каналов. Среди них восемь входов на разъемах XLR с качественными профессиональными микрофонными предусилителями и фантомным питанием, а также восемь линейных входов с канальными разрывами. Цифровые входы доступны в конфигурациях ADAT lightpipe, TOSLink и S/PDIF (коаксиальный).

Секция звуковых выходов обеспечивает восемь балансных аналоговых выходов линейного уровня. Выходы 1 и 2 могут использоваться для обеспечения отдельного 2-канального микса, каждый из 8 выходов может использоваться независимо от других для создания многоканальных surroundконфигураций. Также имеются ADAT lightpipe и коаксиальные цифровые выходы TOSLink и S/PDIF. Секция MIDI обеспечивает MIDI-коммутационную матрицу с полностью независимыми входами и выходами 4 x 4. Направление сигнала и конфигурация определяется с помощью элементов управления на лицевой панели FW-1884. Для синхронизации с внешними устройствами имеются вход и выход word clock на разъеме BNC 75 Ом.

Контроллер FW-1884 может быть интегрирован со всеми известными программами записи и редактирования звука. 9 чувствительных к касанию фейдеров немедленно отвечают на Ваши команды.

Функции управления транспортом, колесо shuttle и многочисленные назначаемые кнопки обеспечивают эффективный и полный контроль над звуковыми программами. FW-1884 поддерживает Windows XP и Windows 2000, а также MacOS 9.2.2 или более поздние, MacOS X.2.4 (Jaguar) или более поздние. Ваш компьютер должен быть оборудован интерфейсом IEEE-1394 (FireWire). (ПРИМЕЧАНИЕ: некоторые производители могут использовать иную терминологию для описания FireWire, например, Sony называет этот интерфейс "iLink" или просто "1394".)

FW-1884 поставляется с 6-контактным интерфейсным кабелем. Рекомендуется использовать именно этот кабель или иной, но также высокого качества. Если Ваш компьютер оборудован 4 контактным интерфейсом, необходимо использовать кабель IEEE 1394 (4 x 6 контактов, продается в компьютерных магазинах). В комплекте поставки FW-1884 имеется кабель длиной 2 м, при необходимости его можно удлинить, но не более чем до 4,5 м.

#### **ПРИМЕЧАНИЕ**

Учитывая тот факт, что допускается подключение и отключение FW-1884 от компьютера при включенном электропитании, настойчиво рекомендуется делать это после закрытия программного обеспечения. Если программа активно, это может привести к поломке компьютера. зависанию системы и потере данных. То же относится и к включению/выключению питания подключенного к компьютеру FW-1884 — включайте питание до запуска программы, а закрывайте программу до выключения питания FW-1884.

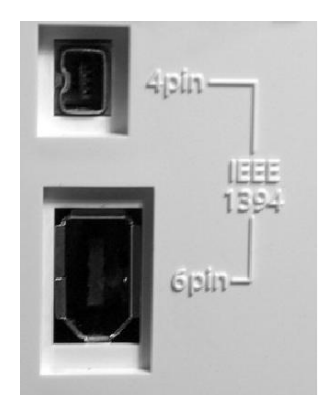

# 1.3 Требования к системе

FW-1884 поддерживает Windows XP и Windows 2000. FW-1884 не поддерживает Windows 98 или Windows ME. В случае с Windows 2000 Вы должны запустить SP3 или SP4, а затем установить входящий в комплект поставки Hotfix. Windows 2000 SP5 включает Hotfix, так что его не требуется устанавливать отдельно.

Для Windows XP следует запустить SP1, а затем установить Hotfix, Windows XP SP2 включает Hotfix, так что его не требуется устанавливать отдельно.

На платформе Mac FW-1884 поддерживает версии MacOS 9.2.2 или более поздние, а также Mac OSX версии 10.2.4 или поздние. Ранние версии операционной системы Мас не поддерживаются.

# 1.4 Комплектация

В упаковочной коробке FW-1884 имеются следующие предметы по списку (проверьте после открывания, если чего-то нет, звоните продавцу):

- FW-1884
- Кабель электропитания
- Кабель IEEE 1394 6 х 6 контактов

• CD-ROM с драйверами, программными утилитами и документацией для FW-1884 (совместима с Windows и Mac).

- Это руководство
- Руководство по установке (Setup Guide)
- Гарантийная карточка

# **1.5 Используемая в руководстве терминология и номенклатура**

• Название регулятора или разъема на данном устройстве пишется так: LINE/MIC.

• Название регулятора или разъема для коммутации с другим устройством пишется так: AUX IN.

• При ссылке на дисплей управляющего компьютера, появляются сообщения, подсказки и т.д. таким шрифтом: Press any key to continue (Нажать любую кнопку для продолжения).

• Если Вы что-то впечатали в компьютере, название файла выглядит так: FILENAME.EXT.

• Названия клавиш, которые требуется нажимать на компьютерной клавиатуре, указываются в квадратных скобках, например [F1].

• Клавиши, которые требуется нажимать одновременно, указываются через символ +, например, [Ctrl]+[F1] означает, что требуется нажать и держать клавишу Control, и одновременно нажать клавишу F1.

# **1.6 Примечания по работе с программами**

Так как большинство функций FW-1884 работают напрямую с программами, компания TASCAM подготовила ряд примечаний по работе FW-1884 с различными программами. Эти примечания включены в CD-ROM, а также доступны в виде документов PDF на сайте TASCAM www.tascam.com. Для чтения потребуется программа Adobe Acrobat Reader.

Так как программы и операционные системы часто обновляются, рекомендуем регулярно проверять сайт TASCAM и производителей программ на предмет апгрейдов и выпуска новых версий.

# **1.7 Специальные примечания для чувствительных к касанию фейдеров**

Чтобы чувствительные к касанию фейдеры корректно работали, к ним следует прикасаться только пальцами. Не используйте карандаши, ручки и др. Даже ногти не могут активизировать функцию чувствительности к касанию.

На рабочие параметры фейдеров влияют влажность и температура в помещении. В стандартных условиях окружающей среды проблем не возникнет, но при повышении влажности или температуры – может быть.

# **1.8 авторские права и т.д.**

Windows, Windows XP и Windows 2000 – зарегистрированные торговые марки Microsoft Corporation. Macintosh, MacOS, MacOS X и FireWire – зарегистрированные торговые марки Apple Computer. i.LINK - – зарегистрированная торговая марка Sony Corporation.

HUI и Mackie CONTROL - – зарегистрированные торговые марки Mackie Designs.

Все иные зарегистрированные торговые марки принадлежат их уважаемым владельцам.

# **2 – Регуляторы и индикаторы**

# **2.1 Лицевая панель**

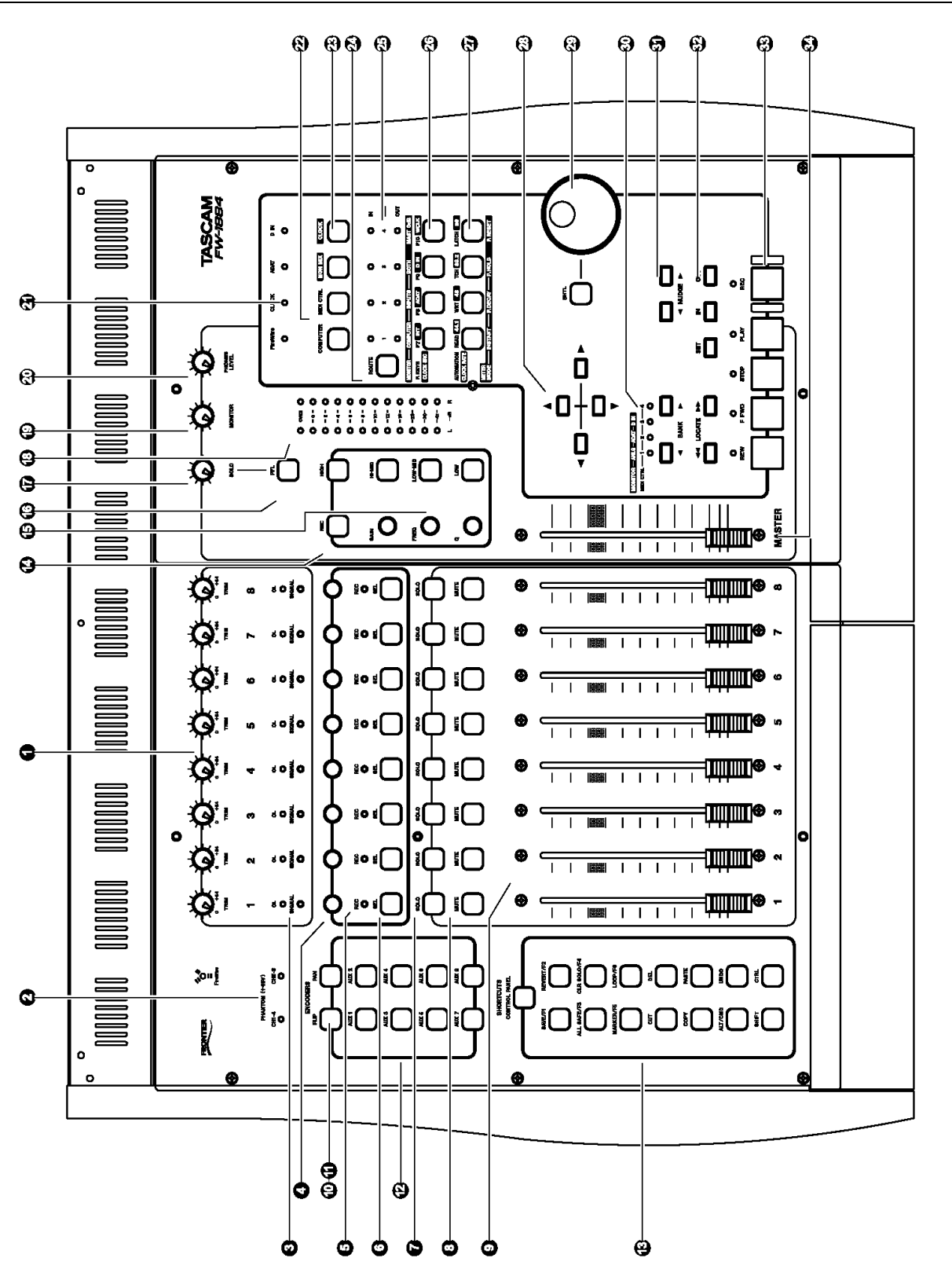

# **2.2 Задняя панель**

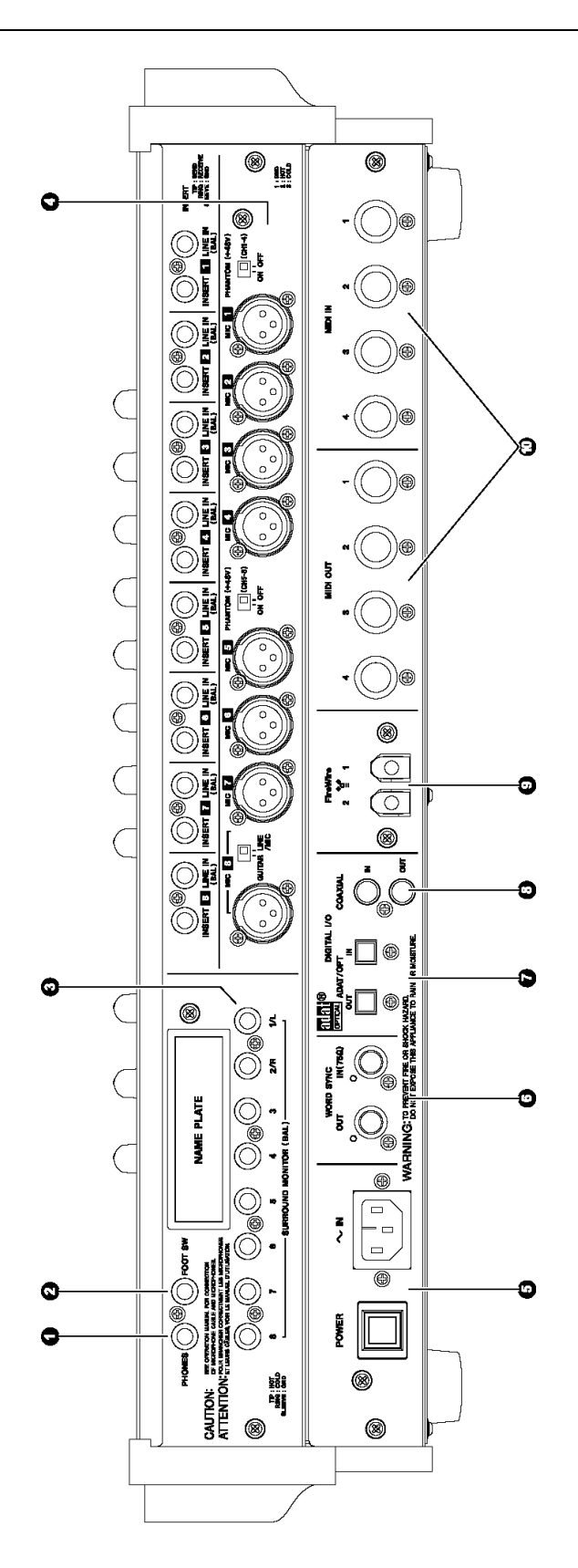

# 2.3 Описание элементов управления на лицевой панели

1. Регуляторы Trim 1-8: аналоговые регуляторы уровня для микрофонных Mic (XLR) и линейных line входов 1 - 8. Функции идентичны независимо от выбранного режима работы контроллера. Важно отметить, что наилучшее отношение сигнал/шум обеспечивается при максимальном уровне сигнала, подаваемого на входы АЦП. Для оптимизации этого уровня и предназначены ручки trim. См. Также параграф 4.3.3, "Установка входных уровней".

2. Индикаторы Phantom Power: светодиоды, отображающие подачу фантомного питания +48 В на микрофонные входы XLR. Фантомное питание включается раздельно для двух групп по 4 входа, каналы 1-4 и каналы 5-8. Работа светодиодов не зависит от выбранного режима работы контроллера.

3. Светодиоды Signal и OL 1-8: индикаторы Signal горят при наличии звукового сигнала на соответствующем аналоговом входе, индикаторы OL горят при наличии пиковых перегрузок -2, 5dBFS или выше. (Уровень перегрузки регулируется в диапазоне 0.0 dBFS - 5.0 dBFS, шагами по 0.5 dB). Работа светодиодов не зависит от выбранного режима работы контроллера.

4. Вращающиеся канальные кодеры: в режиме управления через компьютер (COMPUTER Control) изменяют значения параметров, выбранных клавишами Encoder. В большинстве случаев клавиши кодеров PAN и AUX 1-8 соотносятся с соответствующими параметрами панорамы (Pan) и отбора на доп. шину (Aux Send) в программе. См. также описания программ записи и редактирования.

В режиме MON MIX эти кодеры функционируют исключительно как регуляторы панорамы (PAN), при этом горят соответствующие индикаторы PAN.

В режиме MIDI CTL кодеры посылают сообщения типа continuous controller.

5. Канальные индикаторы REC: в режиме COMPUTER Control горят или мигают, что означает готовность к записи или вход в запись выбранного канала (-ов). См. также описания программ записи и редактирования. В режиме MON MIX используются для отображения панорамы данного канала. Вращение кодера приведет к смещению вправо/влево загорающихся светодиодов SEL и REC. В режиме MIDI CTL светодиоды не функционируют.

6. Канальные клавиши и светодиоды SEL: в режиме COMPUTER активизируют соответствующие каналы в программе. Регуляторы EQ обычно поддерживают выбранный в программе канал. В большинстве случаев удерживание клавиши REC и нажатие на одну или несколько клавиш SEL активизирует запись на соответствующих каналах. См. также описания программ записи и редактирования.

В режиме MON MIX нажатие канальной клавиши SEL активизирует режим отображения панорамы с помощью светодиодов REC (светодиод 1 означает крайнюю левую позицию по панораме, светодиод 8 крайнюю правую позицию, светодиоды 4 и 5 горят вместе в центре панорамы и т.д.). В режиме MIDI CTL эти клавиши посылают специфические сообщения типа controller.

7. канальные клавиши SOLO: в режиме COMPUTER Control активизируют сольное прослушивание соответствующих каналов, при этом заглушаются все другие каналы. Одновременно можно активизировать любое кол-во каналов. (обратите внимание, что в режиме COMPUTER Control работа функции SOLO управляется через компьютер. См. описания программ.)

В режиме MON MIX клавиши SOLO работают так же, но влияют только на встроенный мониторный микшер FW-1884. Режим SOLO («до фейдера» - Pre-Fader Listen или «вместо» - Solo-in-Place) выбирается клавишей PFL. Функция PFL применяется только к каналам, назначенным на соло в мониторном миксе.

В режиме MIDI CTL эти клавиши посылают специфические сообщения типа controller.

8. канальные клавиши MUTE: в режиме COMPUTER Control заглушают звук на выбранном канале. Одновременно можно заглушить любое кол-во каналов.

В режиме MON MIX клавиши MUTE функционируют так же, но влияют только на мониторный микс.

В режиме MIDI Control посылают специфические сообщения типа controller.

9. Канальные фейдеры: в режиме COMPUTER Control управляют банком из 8 каналов в программе микширования. Текущий банк выбирается клавищами BANK.

В режиме MON MIX управляют уровнем прослушивания (monitor level) группы звуковых входов, выбранных клавишами BANK:

Bank 1 = аналоговые входы

Bank 2 = входы ADAT

Bank 3 = входы S/PDIF (только каналы 1 и 2. Каналы 3-8 не активны.)

*ПРИМЕЧАНИЕ: фейдеры не влияют на уровень сигнала, подаваемого в компьютер.* 

В режиме MIDI control канальные фейдеры посылают MIDI-сообщения типа continuous controller.

10. Клавиша FLIP: в режиме COMPUTER Control эта клавиша будет взаимно переключать параметры, которыми управляют канальные фейдеры и соответствующие кодеры. (Пример: если кодер назначен на функцию отбора в шину Aux (Aux Send), нажатие на клавишу FLIP приведет к тому, что кодер будет регулировать уровень канала, а канальный фейдер – уровень отбора в шину Aux).

В режиме MON MIX клавиша не работает.

В режиме MIDI CTL посылает специфические MIDI-сообщения.

11. Клавиша PAN: в режиме COMPUTER Control при нажатой клавише PAN канальные кодеры регулируют панораму для выбранной в программе записи/редактирования группы (банка) из восьми каналов.

В режиме MON MIX не имеет функции, однако светодиоды канальных кодеров горят, пока они работают как регуляторы панорамы.

В режиме MIDI CTL посылает специфические MIDI-сообщения.

12. Клавиши AUX 1-8: в режиме COMPUTER Control при нажатой клавише AUX канальные кодеры регулируют уровень отбора на шину Aux (Auxilliary Send level) для выбранной в программе записи/редактирования группы (банка) из восьми каналов.

В режиме MON MIX клавиша не работает.

В режиме MIDI CTL посылает специфические MIDI-сообщения.

13. КЛАВИШИ БЫСТРОГО ДОСТУПА (SHORTCUT):

CONTROL PANEL – открывает графический интерфейс FW-1884 в компьютере. Второе нажатие закрывает окно. Работает, пока подключен и активен компьютер, независимо от активности программы записи/редактирования звука. Не зависит от режима работы устройства.

SAVE/F1 – в режиме COMPUTER Control обычно назначена на вызов меню сохранения (Save) в программе записи/редактирования звука. См. описание программ.

В режиме MON MIX не работает.

В режиме MIDI CTL посылает специфические MIDI-сообщения.

REVERT/F2 – в режиме COMPUTER Control обычно назначена на вызов меню возвращения к предшествующему состоянию файла (Revert) в программе записи/редактирования звука. См. описание программ.

В режиме MON MIX не работает.

В режиме MIDI CTL посылает специфические MIDI-сообщения.

ALL SAFE/F3 – в режиме COMPUTER Control обычно назначена на вызов меню функции All Safe (отключение любых треков, назначенных на запись) в программе записи/редактирования звука. См. описание программ. В режиме MON MIX не работает.

В режиме MIDI CTL посылает специфические MIDI-сообщения.

CLR SOLO/F4 – в режиме COMPUTER Control обычно назначена на вызов меню функции Clear Solo (отключение каналов от прослушивания в режиме Solo) в программе записи/редактирования звука. Удерживание клавиши SHIFT при нажатой F4 отключает все заглушения (mutes). В обоих случаях клавиша влияет на все каналы, даже те, которые не видны на экране. См. описание программ.

В режиме MON MIX отключает прослушивание в режиме Solo для всех мониторных входов. Удерживание клавиши SHIFT при нажатой F4 отключает все заглушения (mutes). В обоих случаях клавиша влияет на все каналы, даже те, которые не видны на экране.

В режиме MIDI CTL посылает специфические MIDI-сообщения.

MARKER/F5 – в режиме COMPUTER Control обычно назначена на вызов меню функции Place Marker (установка маркеров) в программе записи/редактирования звука. См. описание программ. В режиме MON MIX не работает.

В режиме MIDI CTL посылает специфические MIDI-сообщения.

LOOP/F6 – в режиме COMPUTER Control обычно назначена на вызов меню функции Activate/Deactivate Loop (повтор). См. описание программ.

В режиме MON MIX не работает.

В режиме MIDI CTL посылает специфические MIDI-сообщения.

CUT – в режиме COMPUTER Control обычно назначена на вызов меню функции Cut (вырезание). См. описание программ.

В режиме MON MIX не работает.

В режиме MIDI CTL посылает специфические MIDI-сообщения.

DEL - в режиме COMPUTER Control обычно назначена на вызов меню функции Delete (удаление). См. описание программ.

В режиме MON MIX не работает.

В режиме MIDI CTL посылает специфические MIDI-сообщения.

COPY – в режиме COMPUTER Control обычно назначена на вызов меню функции Copy (копироание). См. описание программ.

В режиме MON MIX не работает.

В режиме MIDI CTL посылает специфические MIDI-сообщения.

PASTE – в режиме COMPUTER Control обычно назначена на вызов меню функции Paste (вставка). См. описание программ.

В режиме MON MIX не работает.

В режиме MIDI CTL посылает специфические MIDI-сообщения.

ALT/CMD – это клавиша модификатора (управляющего параметра). При удерживании изменяет функции других клавиш. Изменение целиком зависит от программы, с которой Вы работаете; в некоторых случаях изменяются функции клавиш на компьютерной клавиатуре, иногда – клавиш контроллера FW-1884. См. описание программ.

Эта клавиша всегда посылает сообщения на компьютер, независимо от режима работы контроллера FW-1884.

UNDO – в режиме COMPUTER Control обычно назначена на вызов меню функции Undo (отмена). См. описание программ.

В режиме MON MIX не работает.

В режиме MIDI CTL посылает специфические MIDI-сообщения.

SHIFT – это клавиша модификатора (управляющего параметра). При удерживании изменяет функции других клавиш. Изменение целиком зависит от программы, с которой Вы работаете; в некоторых случаях изменяются функции клавиши SHIFT на компьютерной клавиатуре, иногда – клавиш контроллера FW-1884. См. описание программ.

Эта клавиша всегда посылает сообщения на компьютер, независимо от режима работы контроллера FW-1884.

В режиме MON MIX удерживание клавиши SHIFT при нажатии CLR SOLO стирает метки заглушения каналов (mutes).

CTRL – это клавиша модификатора (управляющего параметра). При удерживании изменяет функции других клавиш. Изменение целиком зависит от программы, с которой Вы работаете; в некоторых случаях изменяются функции клавиши CONTROL (Ctrl) на компьютерной клавиатуре, иногда – клавиш контроллера FW-1884. См. описание программ.

Эта клавиша всегда посылает сообщения на компьютер, независимо от режима работы контроллера FW-1884.

14. Клавиша REC – в режиме COMPUTER Control это клавиша модификатора (управляющего параметра). При удерживании изменяет функции других клавиш. Изменение целиком зависит от программы, с которой Вы работаете.

Обычно удерживание клавиши REC при нажатии канальной клавиши SEL назначит соотвтетствующий канал в программе на запись. См. описание программ.

В режимах MON MIX и MIDI CTL не работает и не посылает MIDI-сообщения.

Tascam **FW-1884 Руководство по эксплуатации** *© 2003, I.S.P.A. – Engineering, перевод на русский язык* 12

15. Ручки EQ – в режиме COMPUTER Control функции ручек EQ обычно назначены на соотвтетствующие параметры программы. См. описание программ.

В режиме MON MIX не работают.

В режиме MIDI CTL четыре клавиши EQ band посылают специфические MIDI-сообщения, а три вращающихся кодера посылают сообщения типа continuous controller.

Описанные ниже функции доступны только в режиме COMPUTER control:

Ручка FREQUENCY – обычно выполняет функцию изменения частоты в выбранном диапазоне (в меню эквализации Вашей программы записи/редактирования).

Ручка Q (ширина полосы) – обычно выполняет функцию изменения добротности для выбранного диапазона (в меню эквализации Вашей программы записи/редактирования).

Ручка GAIN - обычно выполняет функцию регулировки чувствительности для выбранного диапазона (в меню эквализации Вашей программы записи/редактирования).

Клавиша LOW – обычно активизирует диапазон низких частот (LOW) в меню эквализации Вашей программы записи/редактирования).

Клавиша LOW MID – обычно активизирует диапазон низких средних (Low Mid) частот в меню эквализации Вашей программы записи/редактирования.

Клавиша HIGH MID – обычно активизирует диапазон средних высоких (High Mid) частот в меню эквализации Вашей программы записи/редактирования.

Клавиша HIGH – обычно активизирует диапазон высоких (High) частот в меню эквализации Вашей программы записи/редактирования.

16. Клавиша PFL – в режиме COMPUTER Control не работает. Сольное прослушивание треков в программе управляется оттуда, а треки «соло» появляются как выходы из программы.

В режиме MON MIX эта клавиша переключает статус функции Solo с PFL (Pre-Fader Listen) на Solo-In-Place. См главу 4.3, "Режим мониторного микса – (общие замечания)".

В режиме MIDI CTL клавиша не работает.

17. Ручка Solo level – это аналоговый регулятор для выходного уровня шины Solo. Функционирует независимо от выбора режима управления, влияет только на уровень каналов в мониторном миксе, которые прослушиваются «соло» в режиме PFL.

18. Индикаторы Stereo level – 12-сегментные светодиодные индикаторы, отображающие уровень в стереофонической мониторной шине, до регулятора Monitor Level, позиция которого на отображение уровня не влияет. Индикаторы могут отображать только уровень на мониторных входах, только уровень каналов рабочей станции или обоих источников сигнала одновременно. Доступны три режима отображения уровня – Instantaneous (мгновенный), Peak Decay (с медленным спадом пиков) или Peak Hold (с задержкой пиков). См. Главу 3.7, "Режимы мониторинга и индикации".

19. Ручка Monitor level – это аналоговый регулятор для выходного уровня шины Monitor. Может влиять на все 8 аналоговых выходов или только на 1 и 2, в зависимости от установок FW-1884. См. Главу 5.1, "Панель управления". Функционирует независимо от выбора режима управления.

20. Ручка Headphone level – это аналоговый регулятор выходов на наушники. Функционирует независимо от выбора режима управления.

21. Светодиодные индикаторы Clock input – отображают текущий статус генератора тактовой частоты (digital clock master).

- FireWire FireWire (отображает наличие подключения к компьютеру по FireWire)
- CLOCK внутренний генератор тактовой частоты
- ADAT тактовая частота через вход ADAT

• D IN – тактовая частота через вход S/PDIF

22. Клавиши Surface Mode Selection – изменяют общий режим функционирования. Детальное описание режимов работы FW-1884 дано в гл. 3.1, "Режимы работы" и в документации на программы.

Клавиша COMPUTER Control – активизирует режим управления компьютером (Computer Control mode). В этом режиме FW-1884 модифицирует управляющие параметры программы записи/редактирования звука. См. Главу 4.1, "Режим Computer Control– (общие замечания)".

Клавиша MIDI CTL – активизирует режим управления MIDI (MIDI Control mode). При этом FW-1884 посылает специфические единичные и длительные (static and continuous) MIDI-сообщения на внешние устройства и в программы. См. Главу 4.2, "режим MIDI Control Mode – (общие замечания)".

Клавиша Mon Mix Control – активизирует режим Monitor Mix. При этом FW-1884 используется для настройки мониторного уровня звуковых входов – аналоговых, ADAT и S/PDIF. См. Главу 4.3, "Режим Monitor Mix– (общие замечания)".

23. Клавиша Clock mode – при нажатии и удерживании с помощью светодиодов клавиш CLOCK SOURCE отображается текущий источник тактовой частоты, а с помощью светодиодов клавиш CLOCK RATE – текущая частота дискретизации. Нажатие и удерживание этой клавиши при нажатии любой клавиши CLOCK SOURCE или CLOCK RATE изменит соответствующие установки. Функционирует в любом режиме. См. Главу 3.6, "управление системной тактовой частотой".

24. Клавиша ROUTE – используется для входа в режим MIDI Routing (MIDI-коммутация). Одно нажатие, следующее за выбором MIDI-входа (клавиши F7-F10) выведет на дисплей текущую схему MIDI-коммутации. Детали в главе 3.5, "управление MIDI-коммутацией". Клавиша функционирует независимо от режима работы FW-1884.

25. Индикаторы MIDI input – четыре светодиода, показывающих статус четырех MIDI-входов FW-1884. Поступление MIDI-сообщения на любой из входов отображается кратким загоранием - в течение четверти секунды. При длительном потоке MIDI-данных светодиод горит. В режиме MIDI Routing светодиоды также горят постоянно.

Индикаторы MIDI output - четыре светодиода, показывающих статус четырех MIDI-выходов FW-1884. Подача MIDI-сообщения на любой из выходов отображается кратким загоранием - в течение четверти секунды. При длительном потоке MIDI-данных светодиод горит постоянно.

В режиме MIDI Routing светодиоды также горят постоянно.

26. Клавиши F-KEYS/CLOCK SRC – в режиме COMPUTER Control эти четыре функциональные клавиши и соответствующие светодиоды выполняют несколько функций; все зависит от программы, в которой Вы работаете. См. описание программ.

В режиме MON MIX используются для отображения и выбора источника (-ков) для мониторинга и для обнуления мониторных фейдеров и уровней. См. главу 4.3, "Режим Monitor Mix

– (общие замечания)".

В режиме MIDI CTL эти клавиши посылают специфические команды MIDI-котроллеров.

Данные клавиши функционируют глобально, в сочетании с клавишей ROUTE отображают и изменяют конфигурацию физических MIDI-входов FW-1884. Дополнительно, в сочетании с клавишей CLOCK, они отображают и выбирают источник тактовой частоты (синхронизации).

27. Клавиши AUTOMATION/CLOCK RATE - в режиме COMPUTER Control функции этих клавиш зависят от программы, в которой Вы работаете. Типично это функции автоматизации микширования и режимы работы фейдеров во внутреннем программном микшере. См. описание программ.

В режиме MON MIX используются для отображения и выбора режима индикации (Metering Mode), а также для сброса ppflth;rb пиковых значений на индикаторах.

В режиме MIDI CTL эти клавиши посылают специфические команды MIDI-котроллеров.

Данные клавиши функционируют глобально, в сочетании с клавишей ROUTE отображают и изменяют конфигурацию физических MIDI-входов FW-1884. Дополнительно, в сочетании с клавишей CLOCK, они отображают и выбирают источник тактовой частоты (синхронизации).

28. Клавиши со стрелками – всегда адресованы компьютеру, независимо от выбранного режима управления. Функции зависят от программы. Обычно они используются для перемещения курсора по графическому интерфейсу (экрану) программы. См. описания к программам.

29. Клавиша SHTL (shuttle) - всегда посылает сообщения на компьютер, независимо от выбранного режима управления. Функция зависит от программы. Обычно используется как модификатор для колеса ввода данных DATA WHEEL, например, изменяя его функцию с Shuttle на Scrub. См. описания к программам.

Колесо DATA – всегда посылает сообщения на компьютер, независимо от выбранного режима управления. Функция зависит от программы. См. описания к программам.

30. Клавиши BANK - в режиме COMPUTER клавиши ◄ BANK ► посылают сообщения на компьютер, адресованные следующему (соотвтетственно, старшему или младшему) банку из восьми фейдеров. Вместе с определяемыми в программе клавишами-модификаторами также используются для последовательного (по одному) перемещения между каналами. Кол-во банков полностью зависит от параметров программы. См. описания к программам.

В режиме MIDI CTL клавиши работают только с канальными элементами управления (фейдерами, кодерами, клавишами SOLO, MUTE и SEL), обеспечивая возможность посыла четырех раздельных наборов команд. В этом режиме всегда доступны только четыре банка.

В режиме MON MIX переключают три группы входов: (1) аналоговые 1-8, (2) ADAT 1-8, и (3) цифровые L и R. (В банке 3 каналы 3-8 не активны.) В этом режиме всегда доступны только три банка.

31. Клавиши NUDGE – всегда посылают сообщения на компьютер, независимо от выбранного режима управления. Функция зависит от программы. Обычно используются для перемещения звукового фрагмента на предварительно заданное значение. Клавиша NUDGE ► перемещает фрагмент вперед, клавиша ◀ NUDGE - назад. См. описания к программам.

32. Клавиши LOCATE – всегда посылают сообщения на компьютер, независимо от выбранного режима управления. Функция зависит от программы. В большинстве случаев нажатие ◄◄ LOCATE перемещает маркер транспорта в крайнюю левую позицию локатора, а нажатие LOCATE ►►- в правую или вторую из сохраненных в памяти позицию локатора. Типично, при удерживании клавиши SET и нажатии одной из клавиш LOCATE в памяти сохраняется новая позиция локатора. См. описания к программам.

Клавиши IN и OUT – всегда посылают сообщения на компьютер, независимо от выбранного режима управления. Функция зависит от программы. Типично используются для перемещения или назначения позиции, где должен произойти автоматический вход в запись и выход из нее. Типично, при удерживании клавиши SET и нажатии клавиши IN или OUT в памяти сохраняется позиция локатора, в которой совершится вход и выход из записи соотвтетственно. См. описания к программам.

Клавиша SET - всегда посылает сообщения на компьютер, независимо от выбранного режима управления. Это кнопка-модификатор – нажмите и держите, затем нажмите любую клавишу LOCATE или IN / OUT для сохранения новой позиции локатора или входа/выхода из записи, соответствующей текущему положению курсора. См. описания к программам.

33. Кнопки транспорта (Transport Controls) – всегда посылают сообщения на компьютер, независимо от выбранного режима управления. Различные кнопки (STOP, PLAY, RWD, FFWD и REC) всегда посылают соответствующие команды перемещения в программу. Это удобно если, например, Вы хотите настроить мониторные входы во время воспроизведения имеющихся в программе каналов и прослушивать их с нулевой задержкой.

34. Основной фейдер (Master Fader) – элемент общего управления, функционирующий одинаково в любом режиме работы. Любое движение мастер-фейдера всегда влияет одновременно на компьютер, MIDI и мониторный микшер. Для системы нужен один и только один мастер-фейдер. Кроме того, он может управлять уровнем на выходах ANLG 1:2 компьютера. В FW-1884 назначается вариант рабочего уровня для сигнала, направляемого на выходы ANLG 1:2 – с единичным усилением или с добавочным усилением через мастер-фейдер.

Регулировка основного выхода звуковой программы с помощью мастер-фейдера FW-1884 может быть отключена. См. главу 4.1, "Режим Computer Control– (общие замечания)".

# **2.4 Описание элементов управления на задней панели**

1. Гнездо Phones – балансный стерео выход на наушники (¼" TRS).

2. Гнездо Footswitch - вход для подключения ножного переключателя моментального типа (1/4" TRS). В момент подачи электропитания автоматически определяется полярность контактов подключенной педальки.

3. Гнезда Surround Monitor (BAL) 1-8 – восемь балансных выходов линейного уровня +4 dBU на разъемах ¼" TRS. Выходы могут использоваться для любой surround конфигурации и многоканальных (до 8 каналов) миксов, поддерживаемых большинством программ. Для обычного 2-канального мониторинга используются выходы 1 и 2, остальные доступны для обеспечения прямых выходов, посыла на эффекты и т. д. См. главу 5.1, "Панель управления".

4. Входы Mic 1-8 – балансные входы на разъемах XLR +4 dBu высококачественными микрофонными предусилителями. Подключены параллельно линейным аналоговым входам (Line In) 1-8 – также балансным (+4 dBu), на разъемах  $\frac{1}{4}$ " TRS.

Гнезда Inserts 1-8 являются индивидуальными канальными разрывами на разъемах  $\frac{1}{4}$ " TRS (tipring-sleeve). Позволяют включить в тракт сигнала внешние процессоры обработки. Точки разрывов расположены между входом (после регулятора mic/line trim) и АЦП. Требуется стандартный коммутационный кабель с разъемом TRS.

Кнопки Phantom – подача фантомного питания +48 В на микрофонные входы. Включение группами по 4 канала.

5. Гнездо AC Power – подключение шнура электропитания. Кнопка Power – включение/выключение Push электропитания.

6. Гнезда Word Clock In и Out – коаксиальные разъемы BNC для подключения внешнего сигнала Word Clock или подачи сигнала синхронизации на внешние устройства. Вход терминирован на 75 Ом.

7. Гнезда DIGITAL I/O (ADAT/OPT) – оптические цифровые входы и выходы для 8 каналов формата ADAT и 2 каналjd формата Lightpipe

8. D-In Coaxial Input - коаксиальный цифровой вход формата S/PDIF на разъеме RCA. D-In Coaxial Output – коаксиальный цифровой выход формата S/PDIF на разъеме RCA.

9. Порт FireWire (IEEE-1394) – коммутация с компьютером, обеспечивающая передачу звукового, MIDI и управляющих сигналов. На шину можно «повесить» два FireWire-совместимых устройства (имеются 2 порта).

10. Гнезда MIDI Inputs 1-4 – MIDI-входы на стандартных разъемах DIN. Гнезда MIDI Outputs 1-4 – MIDI-выходы на стандартных разъемах DIN.

# 3.1 Режимы работы (Control Surface Modes)

Дистанционный контроллер FW-1884 является исключительно гибким инструментом, используемым для управления компьютерными программами, звуковыми сигналами в рамках мониторного микса (возврат с компьютера), а также MIDI-устройствами.

FW-1884 работает в одном из трех режимов: Computer Control Mode, MIDI Control Mode или Monitor Mix Mode. В каждом режиме загорается клавиша, помеченная COMPUTER, MIDI CTRL, и MON MIX соотвтетственно. Единовременно допустим только один режим работы. Нажатие на одну из клавиш активизирует соответствующий режим, при этом на клавише загорается светодиод.

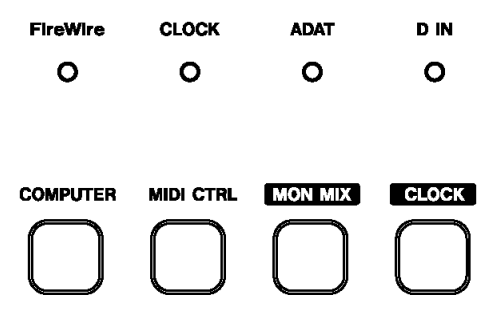

См. гл. 4, "Режимы и эксплуатация", а также описания программ.

# 3.2 Общие элементы управления

Некоторые элементы управления являются общими для всей системы («глобальными», global); их функции не зависят от выбранного режима работы контрольной панели. Вот эти элементы: Основной фейдер (MASTER FADER) - любое движение мастер-фейдера всегда влияет одновременно на компьютер, MIDI и мониторный микшер. Для системы нужен один и только один мастер-фейдер.

Клавиша ROUTE - используется для входа в режим MIDI Routing (MIDI-коммутация) и назначения MIDI-входов на MIDI-выходы.

Клавиша PFL - всегда переключает статус функции Solo с PFL (Pre-Fader Listen) на Solo-In-Place. См главу 4.3, "Режим мониторного микса - (общие замечания)".

Клавиши CONTROL SURFACE MODE - три клавиши для выбора текущего режима работы, и это единственная функция этих клавиш. Одновременно доступен только один режим.

Клавиша CONTROL PANEL - открытие графического интерфейса FW-1884 на дисплее компьютера, полагается, что устройство подключено и включено питание.

"Скрытые" функции не отпечатаны на поверхности устройства рядом с кнопками и ручками, однако доступны во всех режимах.

SHIFT+CTRL+P.RESET (LATCH) Сброс задержки пиков на индикаторах

SHIFT+MIDI CTRI Вход в режим MIDI-программирования, если подключен компьютер

# 3.3 Специализированные элементы управления через компьютер

Некоторые элементы являются специализированными, и работают только через компьютер; поэтому они всегда посылают MIDI-сообщения на компьютер (если он подключен), независимо от выбранного режима работы. Вот эти элементы:

• Клавиши транспорта (Transport kevs) – STOP (стоп), PLAY (воспроизведение), REW (перемотка назад), F FWD (перемотка вперед), RECORD (запись)

- Клавиши DATA WHEEL и SHTL (shuttle)
- Клавиши курсора
- 
- Клавиша SET
- Клавиши IN и OUT
- $\cdot$  <NUDGE $\blacktriangleright$
- Клавиши SHIFT, CTRL, ALT/CMD
- Клавиша CLOCK
- Клавиши CONTROL PANEL

Гнездо Footswitch также постоянно «на связи» с компьютером. Если к нему подключен ножной переключатель, его активизация всегда посылает сообщение на компьютер. Заметьте, что в режиме MIDI CTL эти элементы управления также посылают программируемые MIDI-сообщения на MIDI- выходы FW-1884.

# 3.4 Специализированные клавиши модификаторов

На рабочей панели FW-1884 имеются четыре такие клавиши: SHIFT, CTRL, ALT/CMD и REC, Если нажать такую клавишу одну, то никакого эффекта не будет. Однако, если такую клавишу нажать и удерживать, она модифицирует (изменяет) функции никоторых других нажимаемых клавиш. Данные функции всегда определяются программой, в которой Вы работаете.

В большинстве рабочих станций нажатие и удерживание клавиши REC последующим нажатием канальной клавиши SEL обычно приводит к готовности данного трека к записи.

Клавиши SHIFT, CTRL и ALT/CMD будут выполнять различные функции, в зависимости от программы.

# 3.5 Элементы управления MIDI Routing

Имеется восемь светодиодных индикаторов, отображающих активность MIDI-данных на соответствующих MIDI-портах. Верхний ряд из четырех светодиодов представляет четыре MIDI-входа, нижний ряд (зеленые) четыре MIDI-выхода.

Факт передачи или приема MIDI-сообщения на любом из этих MIDI-портов будет сопровождаться кратким (1/4 сек.) миганием светодиода. При наличии продолжительного потока MIDI-данных светодиоды будут гореть постоянно.

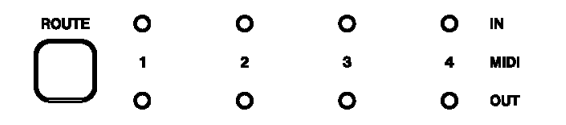

FW-1884 обеспечивает коммутацию любого из этих MIDI-входов на любой MIDI-выход. Данная функция работает даже в том случае, если FW-1884 не подключен к компьютеру.

Для конфигурации схемы MIDI-входов /выходов FW-1884 необходимо сделать следующее:

1 Один раз нажать клавишу ROUTE, расположенную слева от светодиодов MIDI. Клавиша ROUTE и соответствующие светодиоды, а также клавиши F7 - F10 загорятся.

2 Нажать функциональную клавишу, соответствующую требуемому MIDI-входу - F7 для MIDI-входа 1, F8 для MIDI-входа 2. F9 для MIDI-входа 3 и F10 для MIDI-входа 4. Светодиоды на функциональных клавишах прекратят мигать, (Клавиша ROUTE мигает, пока Вы не выйдете из режима MIDI routing.)

Одна или несколько клавиш в нижнем ряду (READ, WRT, TCH или LATCH) будут гореть, показывая, какой выход назначен для выбранного MIDI-входа – READ для MIDI-выхода 1, WRT для MIDI-выхода 2, TCH для MIDI-выхода 3 и LATCH для MIDI-выхода 4.

3 Выберите один или все доступные MIDI-порты. Загорятся соответствующие светодиоды, а MIDI-сообщения с выбранного входного порта будут направляться на выбранный выходной порт (-ы).

4 Повторите процедуру для всех MIDI-входов, конфигурацию которых требуется изменить.

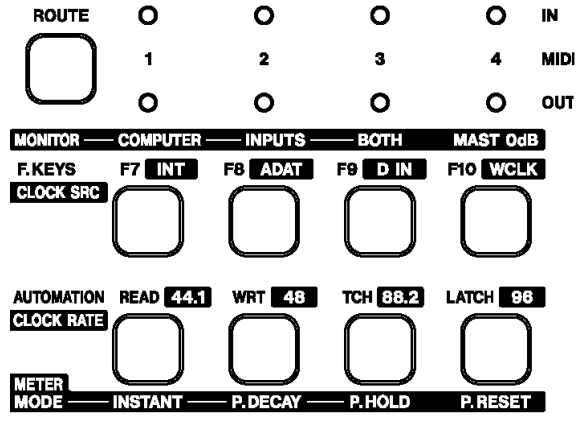

В режиме MIDI routing нажатие на кнопку любого MIDI-входа отобразит назначенные на нее MIDI-выходы. Кроме того, все MIDI-индикаторы будут постоянно гореть, отображая информацию о прохождении MIDI-сигналов.

Для выхода из режима MIDI routing снова нажмите клавишу ROUTE. Все светодиоды погаснут, а функциональные клавиши вернуться в нормальный режим.

#### **3.6 Элементы управления системной тактовой частотой**

Частоту тактовых импульсов звукового сигнала FW-1884 можно проверить или изменить непосредственно с рабочей панели. Для отображения текущих значений тактовой частоты нажмите и удерживайте клавишу CLOCK. Источник и ожидаемое значение тактовой частоты отобразятся на дисплее:

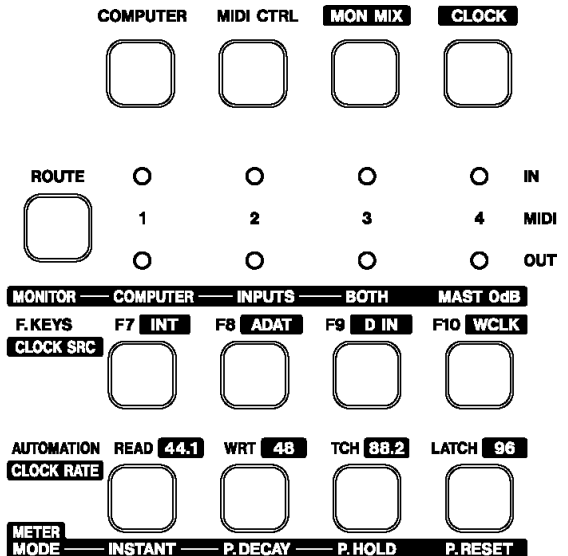

Источник тактовой частоты (Clock Source)

- INT/F7 Внутренний генератор
- ADAT/F8 вход формата ADAT
- D IN/F9 вход формата S/PDIF
- WCLK/F10 Word Clock

Ожидаемая частота дискретизации

- $44.1 44.1$  кГц
- 48 48 кГц
- 88.2 88,2 кГц
- 96 96 кГц

При удерживании клавиши CLOCK нажатие любой клавиши выше нее немедленно изменит источник и/или частоту. Если выбранный источник не обеспечивает сигнала синхронизации (таковой частоты), соответствующий светодиод гореть не будет. Вместо этого светодиод CLOCK будет мигать, отображая наличие проблемы, а устройство переключится на

внутренний тактовый генератор и буде ожидать поступления кондиционного сигнала синхронизации. Если частота синхроимпульсов отличается от эталонной более чем на 3%, FW-1884 переключится на входящий сигнал синхронизации, при этом загорится светодиод той частоты, которая наиболее соответствует входящей.

Для выхода из этого режима отпустите клавишу CLOCK. Функциональные клавиши вернуться в нормальный режим.

# **3.7 Режимы мониторинга и индикации**

В FW-1884 имеются 12-сегментные стереофонические светодиодные индикаторы, отображающие уровни на основной стерео шине, до регулятора Monitor Level. Источники сигнала для индикаторов выбираются в режиме MON MIX с помощью клавиш F7-F9, как описано ниже:

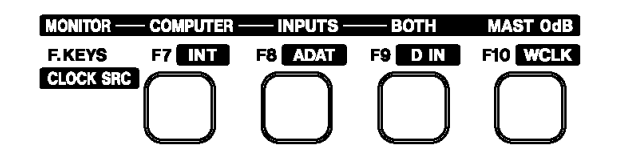

• F7 – только компьютер

• F8 – только входы

• F9 – компьютеры и входы (по умолчанию)

См. Главу 4.3, "Режим Monitor Mix– (общие замечания)".

Индикаторы могут функционировать в одном из трех режимов. Клавиши AUTOMATION/CLOCK RATE обеспечивают отображение и выбор режима, значения указаны рядом с кнопками. Вот эти три режима:

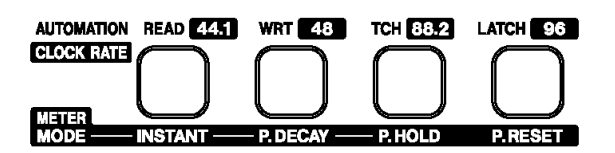

• INSTANT – мгновенный

- P DECAY (Peak Decay) медленный спад пиковых значений (по умолчанию)
- P HOLD (Peak Hold) задержка пиковых значений

Для отображения или изменения режима нажмите клавишу MON MIX. Загорится соответствующий светодиод. Нажатие на клавиши INSTANT, P DECAY или P HOLD изменит режим.

В режиме MON MIX нажатие клавиши P RESET обнулит задержанные пиковые значения. Обнуление пиков в режимах COMPUTER или MIDI CTL осуществляется удерживанием клавиш SHIFT и CTRL при нажатии клавиши P RESET.

# 4 – РЕЖИМЫ И МЕТОДЫ ЭКСПЛУАТАЦИИ

Как было сказано выше, FW- 1884 функционирует в одном из трех режимов: COMPUTER Control, MIDI Control или MONitor MIX. Несмотря на то, что все три режима используют одни и те же глобальные функции, они различаются по функциональности.

Характер изменения функции Bank Switch (переключение банков)

Каждый режим активизируется специализированной подсвеченной клавишей, помеченной COMPUTER, MIDI CTRL и MON MIX соотвтетственно. Одновременно можно нажать только одну клавишу.

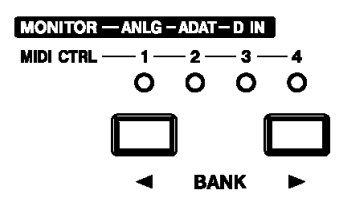

В режиме COMPUTER Control компьютер интерпретирует нажатие на клавиши BANK по-своему, поэтому колво доступных для применения банков полностью зависит от программы, в которой Вы работаете. (Например, плаг-ин FW- 1884 может использовать клавиши переключения банков для навигации между 4 группами по 8 фейдеров, и т. о. Вы можете управлять 32-канальным программным микшером)

В режиме MIDI CTRL также имеется четыре банка определяемых пользователем сообщений. См. Главу 4.2, "Режим MIDI Control- (общие замечания)".

В режиме MON MIX имеется три банка, которые соотносятся с различными группами звуковых входов FW-1884. См. Главу 4.3, "Режим Monitor Міх- (общие замечания)".

При возврате в каждый режим выбранный прежде номер банка сохраняется. К примеру, если Вы выбрали банк 2 в режиме MIDI CTRL, а затем перешли в режим COMPUTER, где был выбран банк 1, то при возврате в режим MIDI CTRL будет активен банк 2.

# 4.1 Режим COMPUTER Control (общие замечания)

Из названия ясно, что режим COMPUTER Control создан для коммуникации с компьютером, для управления Ваше рабочей станцией (DAW) и программой записи/редактирования. Если FW-1884 работает в режиме COMPUTER control, все движения фейдеров и кодеров, а также нажатия клавиш передаются на компьютер и что-то делают в программе (за исключением «глобальных клавиш»).

Кроме того, компьютер может передавать информацию обратно в FW-1884 в целях изменения позиций фейдеров и осуществления корректной индикации.

В режиме COMPUTER Control FW-1884 коммутируется с компьютером по различным протоколам (Native Mode, Mackie Control Emulation Mode, и др.). Общие для каждого варианта детали можно найти в следующем параграфе. Также см. Документы на программу, в которой Вы работаете.

#### 4.1.1 Протокол Native

Это протокол, установленный для FW-1884 по умолчанию. В этом варианте элементы управления FW-1884 передают MIDI-сообщения по спецификации, соответствующей документам, размещенным на CD-ROM, Выберите протокол Native Mode при использовании FW-1884 для управления программами, а также плагинами, поддерживающими этот протокол; среди них Cakewalk SONAR, MOTU Digital Performer и другие. С некоторыми программами можно работать только по этому протоколу, с другими - только по протоколу Mackie Control emulation, а с некоторыми - по обоим протоколам. Рекомендуется посетить сайт www.tascam.com для проверки.

Для активизации протокола Native:

- 1 Откройте программу FW-1884 Control Panel
- 2 Выберите меню Settings
- 3 В меню CONTROL PROTOCOL выберите FW-1884 NATIVE.

Также ознакомьтесь с документацией на программу.

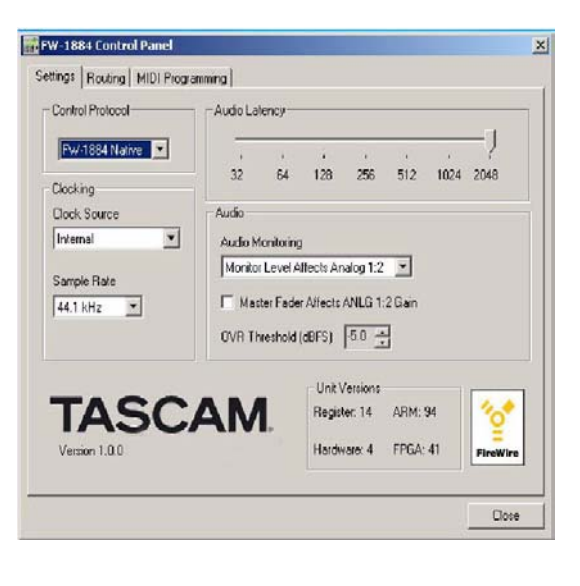

## 4.1.2 Протокол Mackie Emulation (имитация Mackie)

FW-1884 можно использовать для имитации управляющих сообщений контроллера Mackie Control. В режиме Mackie Control Emulation звуковая и MIDI функциональность FW-1884 не изменяется, однако MIDI-сообщения модифицируются в соответствии с характеристиками Mackie Control. Это позволяет использовать FW-1884 с программами, которые не поддерживают протокол Native Mode напрямую, зато поддерживают протокол Mackie Control.

Для активизации протокола Mackie Emulation:

- 1 Откройте программу FW-1884 Control Panel
- 2 Выберите меню Settings

3 В меню CONTROL PROTOCOL выберите MACKIE CONTROL EMULATION.

Также ознакомьтесь с документацией на программу.

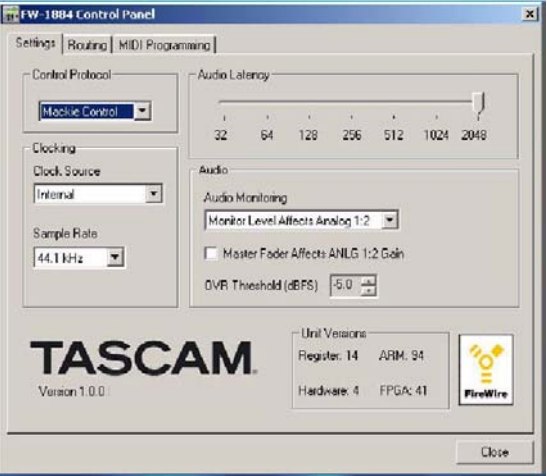

# 4.1.3 Протокол HUI Emulation (имитация Mackie HUI)

FW-1884 можно использовать для имитации управляющих сообщений контроллера Mackie HUI (Human User Interface). В режиме Mackie Control Emulation звуковая и MIDI функциональность FW-1884 не изменяется, однако MIDI-сообщения модифицируются в соответствии с характеристиками HUI. Это позволяет использовать FW-1884 с программами, которые не поддерживают протокол Native Mode напрямую, зато поддерживают протокол HUI.

Для активизации протокола HUI Emulation:

- 1 Откройте программу FW-1884 Control Panel
- 2 Выберите меню Settings
- 3 В меню CONTROL PROTOCOL выберите HUI EMULATION.

Также ознакомьтесь с документацией на программу.

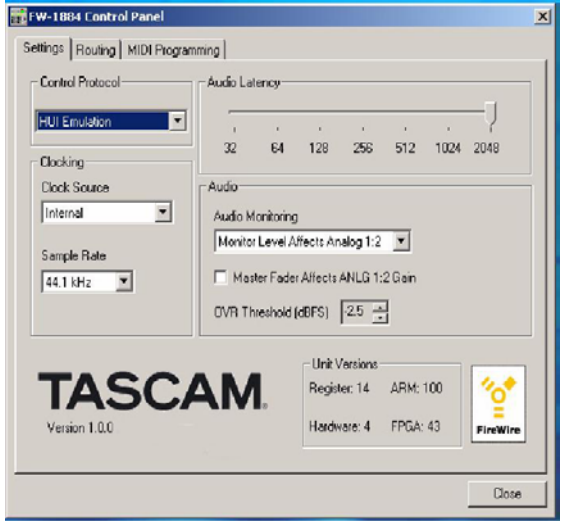

# 4.2 Режим MIDI Control - (общие замечания)

В режиме MIDI CTRL клавиши, колеры и фейдеры FW-1884 могут быть использованы для управления внешними MIDI-устройствами.

В режиме MIDI CTRL имеется четыре банка, которые выбираются клавишами **«**BANK». За исключением основного фейдера, каждый из 4 банков может представлять отдельную и независимый группу канальных фейдеров, кодеров и клавиш. Основной фейдер является общим (глобальным) для всех банков и всех режимов работы.

В режиме MIDI CTRL большинство элементов управления FW-1884 могут быть запрограммированы для посыла определенных сообщений. НЕ ПРОГРАММИРУЮТСЯ только следующие клавиши:

- **CONTROL PANEL**
- $\cdot$  SHIFT
- $\cdot$  CTRL
- $\cdot$  ROUTE
- $\cdot$  RFC
- $\cdot$  CLOCK
- · CONTROL SURFACE

Кроме того, обратите внимание, что восемь канальных элементов управления (клавиши FADER, MUTE, SOLO, SEL и канальный кодер) также группируются в банки - это означает, что каждый из элементов управления может посылать по четыре раздельных набора сообщений, в зависимости от выбранного клавишами BANK банка.

Управляющие MIDI-сообщения в FW-1884 являются предварительно запрограммированными в соответствии с документацией на CD-ROM. Однако Вы можете перепрограммировать все что угодно в соответствии с требуемой MIDI-спецификацией. Это делается с помощью нажатия на закладку MIDI PROGRAMMING в программном интерфейсе FW-1884. В режиме MIDI CTRL нажатие клавиш SHIFT+CTRL+F8 восстанавливает все исходные значения MIDI-параметров.

Важно отметить, что некоторые элементы управления специализированы для работы с компьютером, поэтому они всегда передают сигнал на компьютер, даже в режиме MIDI CTL. Вот эти элементы управления:

- Клавиши транспорта (STOP, PLAY, REW, F FWD, RECORD)
- Клавиши DATA WHEEL и SHTL (shuttle)
- Курсорные клавиши
- ◄◄ LOCATE ►►,
- SET
- IN и OUT
- ◄ NUDGE ►
- SHIFT, CTRL, ALT/CMD
- CLOCK
- CONTROL PANEL

Если Вы не великий MIDI-программист, рекомендуется не экспериментировать с переназначением MIDIфункций во избежание потенциальных программных конфликтов.

#### 4.2.1 Настройка управляющих MIDI- сообщений

Откройте программу FW-1884 Control Panel нажатием на клавишу CONTROL PANEL. Нажмите закладку MIDI PROGRAMMING, откроется меню. Если FW-1884 не включен в сеть и не подключен к компьютеру, на дисплее появится надпись «No FW-1884 Detected». Если FW-1884 подключен, на дисплее появится следующее:

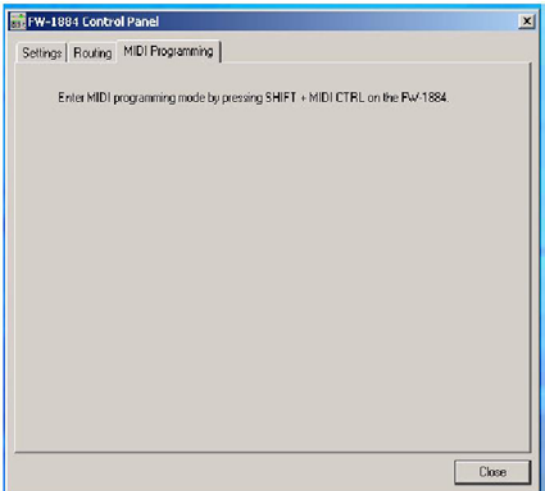

Для входа в режим MIDI Programming, удерживайте клавишу SHIFT и нажмите MIDI CTRL; светодиод на клавише MIDI CTRL будет мигать (только если FW-1884 подключен к компьютеру). На дисплее откроется меню MIDI PROGRAMMING. (выход обеспечивается нажатием на MIDI CTRL или активизацией иного режима работы.)

После входа в режим MIDI Programming на дисплее появится окно MIDI PROGRAMMING с информацией о программировании одной клавиши, кодера или фейдера. Информация о программировании выводится на дисплей активизированием элемента управления: нажмите клавишу, поверните кодер, троньте фейдер, и появится инфо об это элементе. Изменения в программировании MIDI-сообщений вводятся в действие немедленно. Они сохраняются в памяти FW-1884 даже после выключения электропитания.

## 4.2.2 программирование клавиш

Если Вы нажмете одну из клавиш, используемых в режиме MIDI CTRL, она загорится и на дисплее появится что-то подобное:

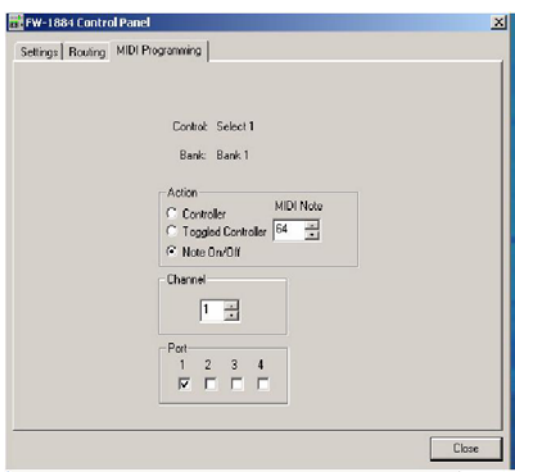

Для изменения MIDI-выхода (-ов): выставление или снятие меток в окнах четырех портов (Port) позволит активизировать или дезактивизировать соответствующий MIDI-выход. MIDI-сообщения, которые генерирует запрограммированная Вами клавиша, будут посылаться через отмеченные порты. Если ни один порт не отмечен, клавиша не активна.

Для изменения MIDI-канала: используйте курсорные клавиши окна Channel для выбора нужного канала. Вариант – ввести нужный номер (1 – 16).

Для изменения типа MIDI-сообщения: имеется возможность посылать один из трех типов MIDI-сообщений, выбираемых через графический интерфейс:

• Controller On/Off – при нажатии на клавишу посылается сообщение контроллера с значением 127, при отжатии – с значением 0. Можно запрограммировать номер контроллера.

• Toggled Controller On/Off – при нажатии на клавишу посылается сообщение контроллера с значением 127, при отжатии ничего не посылается. При повторном нажатии посылается сообщение контроллера с значением 0. Можно запрограммировать номер контроллера.

• Note On/Off – при нажатии на клавишу передается сообщение «note on» (MIDI-нота нажата), при отжатии – сообщение «note off» (нота отпущена). Можно запрограммировать номер ноты.

Для изменения номера MIDI-контроллера или ноты: используйте курсорные клавиши окна Controller для выбора нужного номера MIDI-контроллера. Вариант – ввести нужный номер (1 – 127).

## 4.2.3 Программирование кодеров

Восемь канальных кодеров, а также три кодера эквализации (EQ) можно перепрограммировать. Для вывода меню на дисплей нужно слегка дотронуться до одного из них, на дисплее появится что-то подобное:

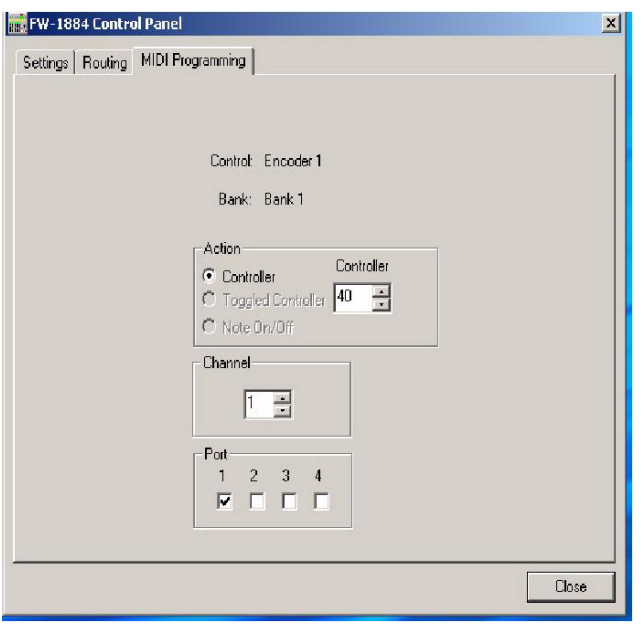

Для изменения MIDI-выхода (-ов): выставление или снятие меток в окнах четырех портов (Port) позволит активизировать или дезактивизировать соответствующий MIDI-выход. MIDI-сообщения, которые генерирует запрограммированный Вами кодер, будут посылаться через отмеченные порты. Если ни один порт не отмечен, кодер не активен.

Для изменения MIDI-канала: используйте курсорные клавиши окна Channel для выбора нужного канала. Вариант – ввести нужный номер (1 – 16).

Для изменения номера MIDI-контроллера: используйте курсорные клавиши окна Controller для выбора нужного номера MIDI-контроллера. Вариант – ввести нужный номер (1 – 127).

Кодеры посылают только сообщения типа Continuous Controller (непрерывного действия), поэтому опции NOTE ON/OFF и TOGGLED CONTROLLER не активны в окне меню.

#### 4.2.4 Программирование фейдеров

Восемь канальных фейдеров, а также основной фейдер можно перепрограммировать. Для вывода меню на дисплей нужно слегка дотронуться до одного из них, и на дисплее появится что-то подобное:

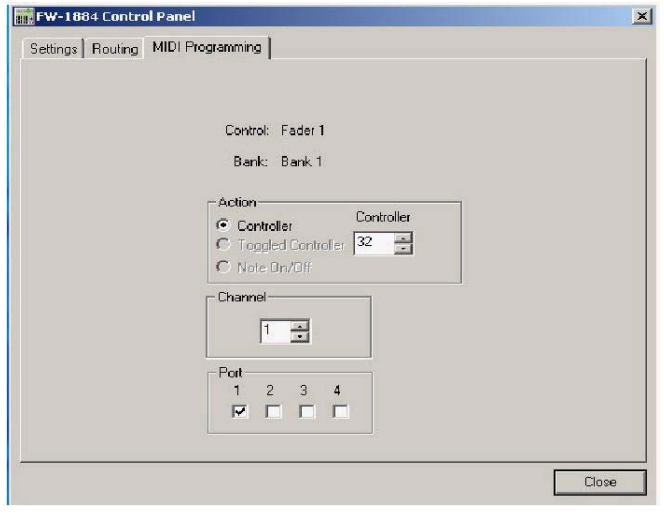

ввести нужный номер (1 – 127).

(Если Вы тронете основной фейдер, то увидите, что среди информации о его программировании нет данных о банке (bank): он активен во всех банках).

Для изменения MIDI-выхода (-ов): выставление или снятие меток в окнах четырех портов (Port) позволит активизировать или дезактивизировать<br>соответствующий MIDI-выход. MIDI-сообщения, соответствующий MIDI-выход. MIDI-сообщения, которые генерирует запрограммированный Вами фейдер, будут посылаться через отмеченные порты.

Для изменения MIDI-канала: используйте курсорные клавиши окна Channel для выбора нужного канала. Вариант – ввести нужный номер (1 – 16).

Для изменения номера MIDI-контроллера: используйте курсорные клавиши окна Controller для выбора нужного номера MIDI-контроллера. Вариант –

Фейдеры могут работать только как MIDI-контроллеры, поэтому опции NOTE ON/OFF и TOGGLED CONTROLLER не активны в этом окне меню.

## 4.2.5 Группировка в банки

С помощью клавиш ◄BANK► осуществляется перемещение между 4 банками элементов управления. Как указано выше, в банки группируются только канальные элементы управления – фейдеры, канальные клавиши MUTE, SOLO и SEL, а также канальные кодеры. См. параграф 5.1.3, "Меню MIDI PROGRAMMING" и документацию на CD-ROM.

## "Скрытые" функции

Перечисленные ниже функции доступны в режиме MIDI Control, но не отмечены на рабочей поверхности устройства:

**SHIFT+Encoder**  Тонкая (не грубая) регулировка значения MIDI-контроллера **SHIFT+CTRL+F8**  Сброс параметров MIDI и запись значений во FLASH-память

# **4.3 Режим Monitor Mix – (общие замечания)**

В режиме MON MIX FW-1884 можно использовать как автономный микшерный пульт 18 x 2. Основное преимущество режима MON MIX – возможность прослушивания сигналов на звуковых входах с нулевой задержкой (zero-latency). При одновременном прослушивании звуковых входов FW-1884 и возвратов звуковых сигналов из программы становится возможным наложение треков в программе записи без слышимых задержек.

#### 4.3.1 Звуковые входы/выходы и мониторный микшер

В режиме MON MIX имеется три банка, относящихся к трем типам используемых в FW-1884 звуковых входов. Эти три банка помечены следующим образом:

• ANLG – регулировка мониторных уровней восьми аналоговых входов

- ADAT регулировка мониторных уровней восьми входов ADAT
- D IN регулировка мониторных уровней восьми цифровых входов S/PDIF

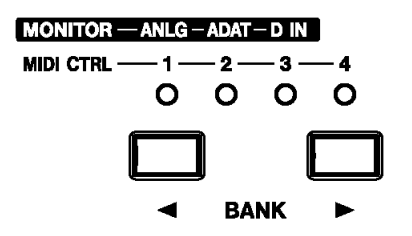

Обратите внимание, что в третьем банке D IN каналы 3-8 не активны.

Важно понимать, что в режиме MON MIX канальные элементы управления адресованы исключительно 18 звуковым входам FW-1884. В то время как Вы продолжаете слышать возврат звуковых сигналов с компьютера, а транспортные функции FW-1884 продолжают управлять перемещениями по программе, фейдеры не влияют на внутренний (программный) микшер.

Другой важный момент – в режиме MON MIX фейдеры не влияют на уровень сигналов, посылаемых в компьютер. Это аналоговые входы 1-8 (банк 1), регулировка уровней на которых осуществляется исключительно соответствующими ручками TRIM. Сигналы с восьми входов ADAT (банк 2) и двух цифровых входов (банк 3) поступают в компьютер при единичном усилении; их уровни должны быть отрегулирована на источниках сигнала.

#### 4.3.2 Параметры мониторинга

В режиме MON MIX клавиши F7, F8 и F9 определяют какие источники Вы слышите на аналоговых выходах 1/L и 2/R. Это удобно для изоляции звуков, поступающих с компьютера или внешних входов. Если клавиша MON MIX нажата, светодиоды на клавишах F7, F8 или F9 будут мигать, отображая текущий выбранный источник входа:

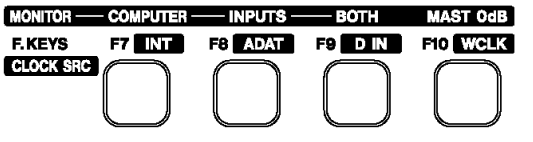

• F7 – COMPUTER – прослушивается только звук с компьютера. Это может быть удобно при сведении треков в компьютере, если Вы хотите заглушить мониторный микшер без потери его настроек.

• F8 – INPUTS – прослушиваются только 18 звуковых входов FW-1884. Это может быть удобно для трекинга (поканальной записи) или концертной работы.

• F9 – BOTH – прослушиваются и входы FW-1884, и возвраты с компьютера. BOTH – значение по умолчанию.

Для установки мониторного уровня на ноль (единичное усиление): Удерживать клавишу SHIFT и нажать канальную клавишу SEL.

Для установки мониторного уровня основного выхода (Master Fader) на ноль: Нажать клавишу MAST  $0dB/F10$ 

Для установки всех мониторных уровней на ноль (unity gain): Нажать и держать клавиши SHIFT и CTL, затем нажать MAST 0dB/F10.

#### 4.3.3 Регулировка входных уровней

Как указано выше, режим MON MIX весьма удобен для концертной записи. Вот типичный сценарий для записи и наложения в режиме MON MIX:

- Соедините аналоговые и /или цифровые источники со входами FW-1884.
- В режиме COMPUTER активизируйте в программе готовность треков к записи и откройте окна индикации.
- Выберите MON MIX для доступа в режим мониторинга.
- Нажмите клавишу F8 для прослушивания входов без возвратов с компьютера.
- Включите соло-прослушивание (Solo) входного канала нажатием на канальную клавишу SOLO.
- Нажмите клавишу PFL для прослушивания канала в режиме Pre-Fader Listen (до фейдера).

• С помощью канальной ручки trim (если работаете с аналоговым входом) или регулятора выход на источнике цифрового сигнала (если работаете с цифровым входом) настройте входной уровень так, чтобы индикация в программе показывала достаточно высокие значения, но не перегрузку.

• Повторите процедуру для других каналов.

После настройки уровней можно вернуться в режим COMPUTER control и начать запись.

#### 4.3.4 Режимы SOLO

В режиме MON MIX предлагается два варианта соло-прослушивания: PFL, «до фейдера» (Pre-**SOLO** Fader Listen) и SIP, «вместо микса» (Solo-in-Place).

Каждый имеет свои особенности, как описано выше. Нажатие клавиши PFL обеспечивает переключение между режимами Solo-in-Place и Pre-Fader-Listen.

В режиме MON MIX при активизации сольного прослушивания любого канала светодиод клавиши CLR SOLO будет мигать.

**PFL** 

Tascam **FW-1884 Руководство по эксплуатации** *© 2003, I.S.P.A. – Engineering, перевод на русский язык* 29

В режиме Solo-in-Place на прослушиваемых в соло каналах можно использовать клавишу заглушения (Mute). Нажатие клавиши MUTE на не прослушиваемом в режиме соло канале не дает никакого эффекта.

Если Вы переключили банк, мигание клавиши CLR SOLO продолжается, пока активно функция солопрослушивания.

Если в режиме соло-прослушивания изменен режим функционирования всей системы (Control Surface mode), клавиша MON MIX будет мигать, за исключением случая, когда мониторный источник назначен только на возвраты с компьютера (COMPUTER output).

#### *ПРИМЕЧАНИЕ*

*В режиме MON MIX клавиши SOLO и MUTE активизируются нажатием, а дезактивизируются отжатием. Очень похоже на аналоговые микшерные пульты.* 

PFL (Pre-Fader Listen) – это режим, в котором каналы, назначенные на соло-прослушивание, прослушивается в точке тракта до фейдера, независимо от его положения. Так как режим PFL отсылает солирующие каналы (s) на отдельную шину Solo, изменения на входах этих каналов не влияют на микс в целом. Режим PFL часто используется для отстройки входной чувствительности при трекинге (поканальной записи).

Уровень соло-прослушивания в режиме PFL регулируется ручкой SOLO, расположенной над клавишей PFL. Стерео индикаторы отображают суммарный уровень каналов, назначенных на соло-прослушивание в режиме PFL.

Solo-in-Place - режим по умолчанию, в котором каналы, назначенные на Solo, прослушиваются в контексте общего микса; tэто означает, что на эти сигналы продолжают влиять значения уровня и панорамы. Так как в режиме Solo-in-place заглушаются все не назначенные на соло-прослушивание треки, изменения, сделанные в этом режиме, влияют на весь микс в целом.

Важно понимать, что функция PFL влияет на входы только в режиме MON MIX. Соло-прослушивание возвратов с компьютера в режиме COMPUTER control не зависит от шины SOLO FW-1884 и управляется из программы.

#### "Скрытые" функции

Перечисленные ниже функции доступны в режиме Monitor Mix, но не отмечены на рабочей поверхности устройства:

#### **SELECT**

Отображает позицию канала в панораме с помощью светодиодов SELECT/REC

#### **SHIFT+SELECT**

Установка канального фейдера на единичное усиление

#### **SHIFT+CLR SOLO**

Стирание меток заглушения (Mute)

#### **SHIFT+GAIN Encoder**

Регулировка чувствительности фейдеров к касанию

#### **SHIFT+CTRL+F7**

Запись всех параметров микшера в FLASH-память (обычно осуществляется при выключении электропитания)

#### **SHIFT+CTRL+F8**

Восстановление всех исходных значений параметров микшера

#### **SHIFT+CTRL+F10**

Установка всех фейдеров на единичное усиление

# **5 – Компьютерный интерфейс**

# **5.1 Control Panel - Панель управления**

Control Panel FW-1884 – программный интерфейс, в котором отображаются и регулируются параметры, определяющие режим коммутации FW-1884 с компьютером и другими внешними устройствами. Для открывания окна программы нажмите клавишу быстрого доступа CONTROL PANEL на FW-1884.

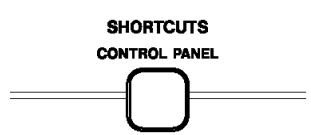

Также можно открыть это окно непосредственно из Windows, кликнув Start , а затем открыв Панель Управления (Control Panel). На платформе Mac OS9 запуск осуществляется через меню Control Panels (под меню Apple). На платформе MacOS X, в папку Control Panel добавлен "Core Audio".

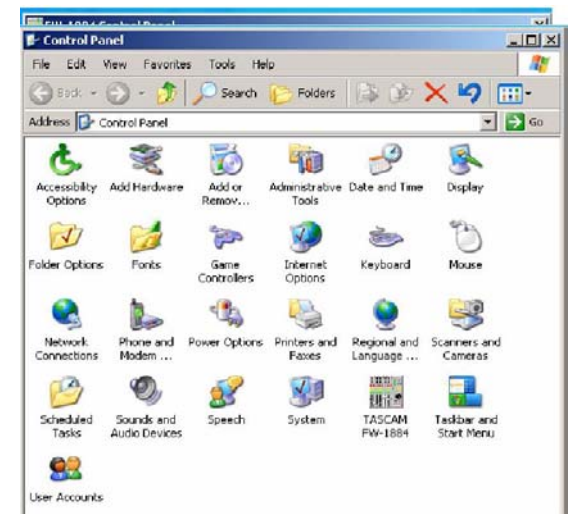

## 5.1.1 Меню и закладка SETTINGS

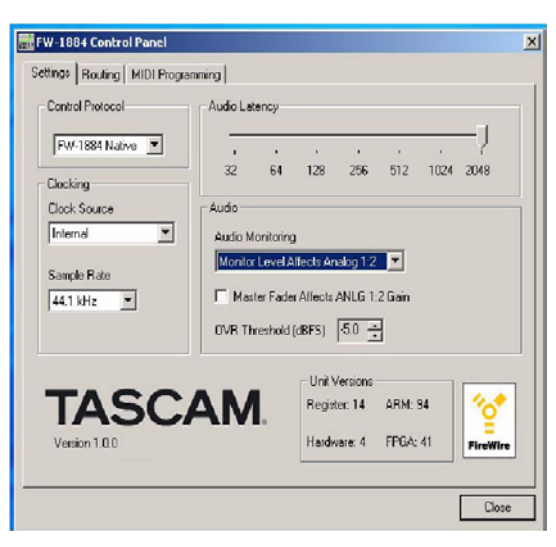

#### **Поле Control Protocol**

Поле, в котором выбирается режим (протокол) интерпретации MIDI-команд FW-1884 компьютерной программой. Выбор: FW-1884 Native, Mackie Control emulation или Mackie HUI emulation. В будущем появятся дополнительные протоколы.

#### **Поле Clock Source**

В этом поле выбирается источник тактовой частоты (синхроимпульсов). При этом дублируется функция клавиш CLOCK и CLOCK SRC (F7-F9). Изменения, сделанные на FW-1884, немедленно отражаются в окне программы. См. Главу 3.6, "Управление системной тактовой частотой ".

#### **Поле Sample Rate**

Здесь выбирается ожидаемая на цифровом входе FW-1884 частота дискретизации. Дублируются функции клавиш CLOCK и CLOCK RATE (READ/44.1, WRT/48, TCH/88.2 и LATCH/96). Изменения, сделанные с помощью клавиш, немедленно отражаются а окне меню. См, главу 3.6, "Управление системной тактовой частотой ".

#### **Поле Audio Latency**

Здесь выбирается емкость буфера FW-1884. Драйвер FW-1884 временно сохраняет звуковые фрагменты входных и выходных сигналов в буфере. Чем его емкость больше, тем выше время ожидания, но также и стабильность системы, и защита от звуковых артефактов типа щелчков и т.д.

#### *Обратите внимание*

*В режиме MON MIX прослушивание звуковых входов осуществляется с нулевым ожиданием (zero-latency). В этом случае рекомендуется выставить максимальное значение емкости буфера (1024 или 2048) для обеспечения стабильности системы.* 

#### **Поле Audio Monitoring**

Эти значения определяют как и на какие конкретно мониторные звуковые выходы FW-1884 влияет ручка Monitor Level. При стереофоническом мониторинге к каскаду усиления (и громкоговорителям) подключаются только выходы Analog 1 и Analog 2. Для этого следует выставить значение «Monitor Level Affects Analog 1:2», причем выходы 3 - 8 остаются доступными для посылов на эффекты или как прямые выходы (direct output) с единичным усилением сигналов. При мониторинге в режиме Surround следует выставить значение «Monitor Affects Analog 1:8», при этом уровни на всех выходах регулируются ручкой Monitor Level.

#### **Поле (выключатель) Master Fader Affects ANLG 1:2 Gain**

Определяет, будет ли влиять основной фейдер FW-1884 на посылы, генерируемые компьютером и направляемые на аналоговые выходы ANLG 1:2 (по умолчанию – НЕТ (OFF)).

Значение "ON" следует выставить в том случае, если Ваша программа не обрабатывает MIDI-сообщения "Master Fader" (интерпретация движений основного фейдера). В этом случае внутренний микшер FW-1884 будет изменять коэффициент усиления на выходах ANLG 1:2 в соответствии с положением основного фейдера. Значение "OFF" следует выставить, если программа отвечает на движения основного фейдера (по MIDI) изменением уровня на ANLG 1:2.

#### *ВАЖНО:*

*Не оставляйте переключатель в позиции "ON" если программа реально изменяет уровни сама. Иначе усиление будет дублироваться – один раз в компьютере, а второй – во внутреннем микшере FW-1884.* 

#### **Поле OVR Threshold**

Этот параметр определяет уровень, при котором индикация FW-1884 регистрирует перегрузку ("over") или отсечку (clipping) сигнала. Варианты: от 0.0 до –5.0 dBFS шагом по 0.5 dBFS.

#### **Поле Version Information**

Отображает текущую версию драйверов FW-1884 и программы.

## 5.1.2 Меню и закладка ROUTING

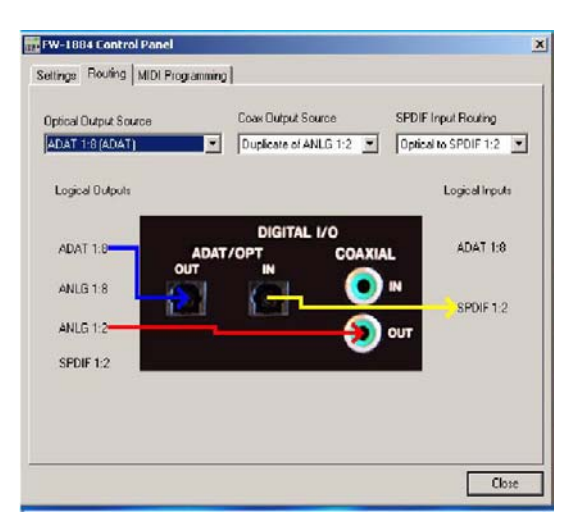

#### **Поле Optical Output Source**

Здесь выбирается источник звукового сигнала, подаваемого на оптические ADAT-выходы FW-1884. Варианты:

ADAT 1-8 – звуковые выходы определяются в программе. Звук, направленный на ADAT-выходы FW-1884 в программе , появляется на выходах ADAT lightpipe.

**Значение Duplicate of Analog 1-8 (ADAT)** – звуковые сигналы идентичны тем, которые посылаются на аналоговые выходы FW-1884 1-8. Это особенно полезно, если, например, необходимо прослушивать многоканальный микс через surround-систему и посылать тот же микс на цифровой многодорожечный рекордер.

**Значение Duplicate of Coax Output (TOSLINK)** – звуковые сигналы идентичны тем, которые посылаются на аналоговые выходы FW-1884 1 и 2, и посылаются на оптический 2-канальный выход TOSLINK. Это может быть полезно для посыла 2-канального микса на рекордер, оборудованный двумя оптическими входами.

#### **Поле Coax Output Source**

В этом меню выбирается источник звукового сигнала, появляющийся на коаксиальном цифровом выходе FW-1884. Варианты:

**Значение S/PDIF 1:2** – источник сигнала определен вашей программой. Выходы S/PDIF поддерживаются как отдельные. При этом значении звуковые сигналы, которые были направлены на эти выходы, появятся на 2 канальных цифровых выходах FW-1884 (D OUT).

Значение Duplicate of Analog 1:2 – сигнал идентичен посылаемому на аналоговые выходы FW-1884 1 и 2. Это полезно, если, например, Вы желаете послать стерео микс, который Вы прослушиваете, на 2-канальный цифровой рекордер.

#### **Поле S/PDIF Input Routing**

В этом меню выбирается источник звукового сигнала, появляющейся на 2-канальных цифровых входах FW-1884 (D IN). Варианты:

**Значение COAX to S/PDIF 1:2** - цифровой сигнал, подаваемый на коаксиальный вход FW-1884, направляется на 2-канальные входы D IN.

**Значение Optical to S/PDIF 1:2** – 2-канальный цифровой сигнал в формате TOSLINK, подаваемый на оптический вход FW-1884, направляется на на 2-канальные входы D IN. (Обратите внимание, что входы ADAT в программе доступны не будут, если Вы используете оптический входной соединитель в режиме TOSLINK.)

# 5.1.3 Меню и закладка MIDI PROGRAMMING

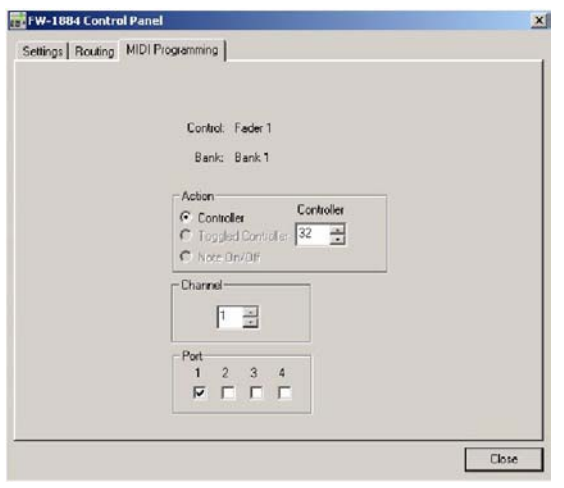

Это меню используется для программирования FW-1884 в режиме MIDI CTL (MIDI-управление). Детальная информация приведена в Гл 4.2, " Управление по MIDI - (общие замечания) ".

Вот – краткое описание: введите режим программирования MIDI…, микропрограмма введет в квадлете "начало программирования" значение "0xC0000080".

Затем на панели управления появится иконка меню MIDI Prog, все остальные иконки будут серыми (blank/grayed-out). Теперь нажмите клавишу MUTE2 при активности банка 2 (Bank2) на ES-модуле, в квадлете будет прописано значение "0x09414CE7".

Драйвер определит замену в квадлете, и на панели управления необходимая информация отобразится как что-то похожее на:

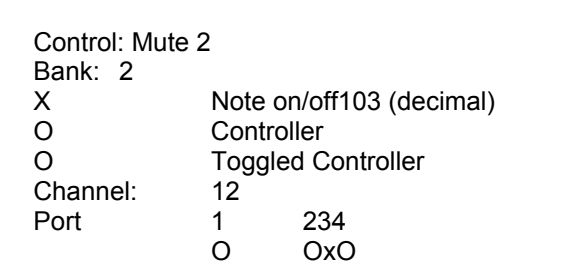

Теперь, если Вы кликните на курсорной клавише «вверх» в поле номера канала, панель управления обновится:

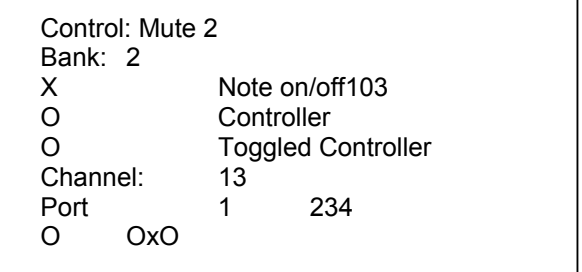

Асинхронная запись в квадлете будет посылаться со значением "0x09414DE7". При выходе из режима MIDI-программирования устанавливается значение "0xC0010080".

Программа определит замену в квадлете и закроет меню MIDI-программирования.

# **6 - Поиск неисправностей и поддержка**

FW-1884 - сложное устройство с множеством взаимодействующих компонентов. Если у Вас возникли проблемы, рекомендуем сверится со следующими контрольными вопросами:

# **6.1 Звуковой сигнал**

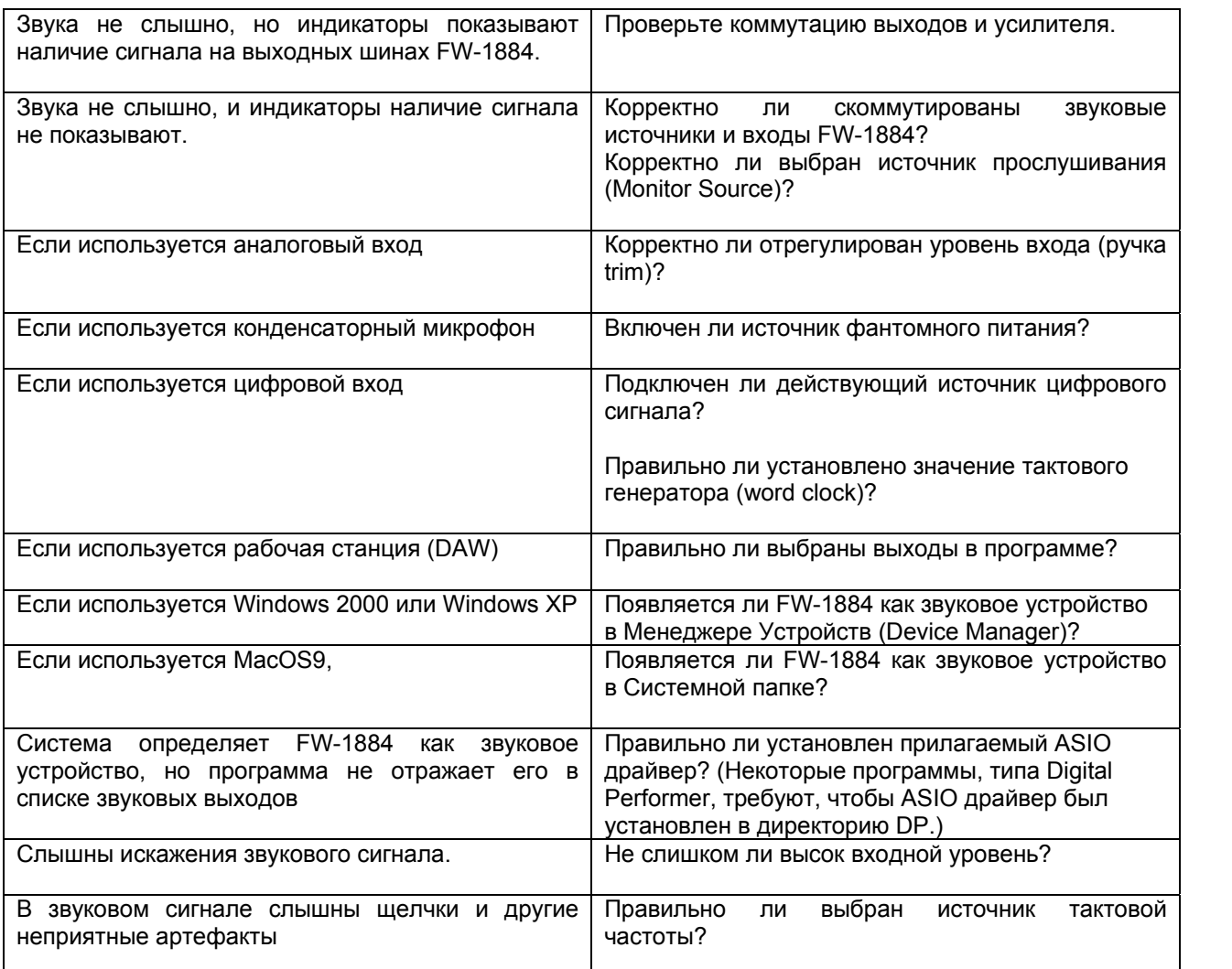

# **6.2 Панель управления**

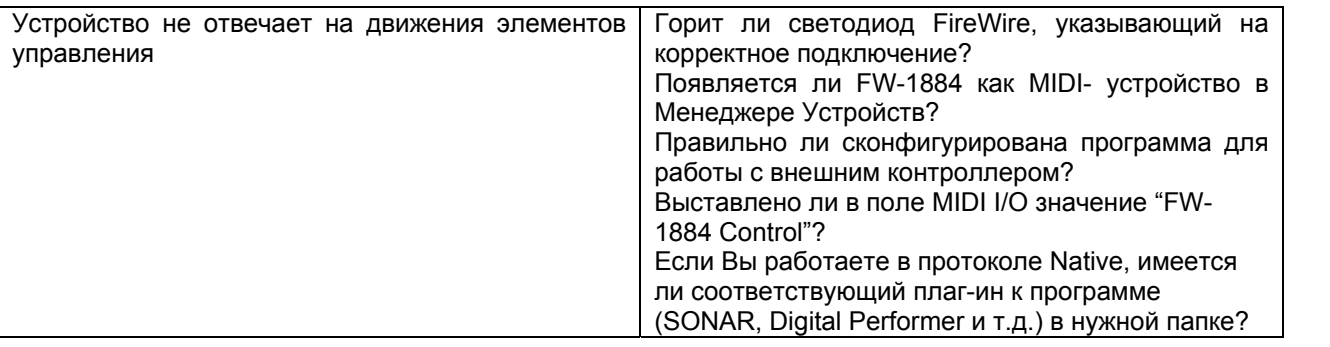

Tascam **FW-1884 Руководство по эксплуатации** *© 2003, I.S.P.A. – Engineering, перевод на русский язык* 35

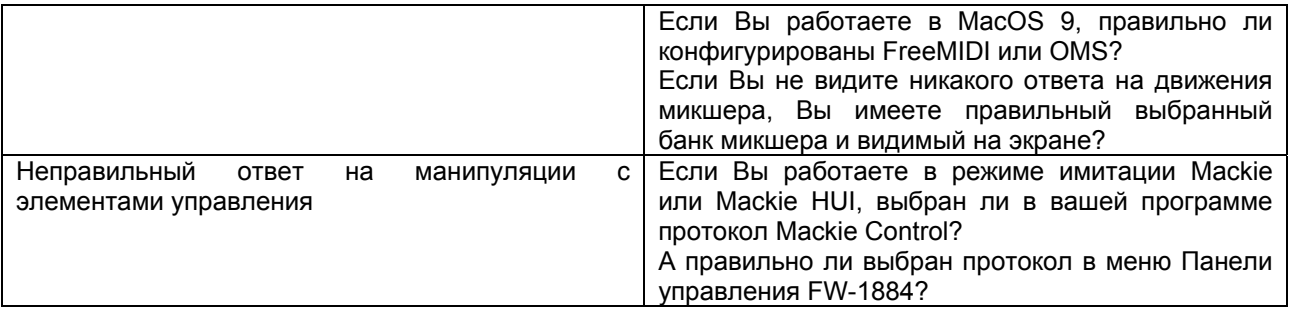

# **6.3 Сервисное обслуживание**

В случае возникновения проблем с FW-1884, пожалуйста, свяжитесь с сервисной службой компании I.S.P.A. - Engineering.

# **7 – ПРИЛОЖЕНИЯ**

# **7.1 Технические характеристики**

## **АНАЛОГОВЫЕ ВХОДЫ И ВЫХОДЫ**

# **Микрофонные входы 1-8 (балансные)**  Разъемы 3-контактные XLR x 8 (1: экран, 2: горячий, 3: холодный) Импеданс 2,2 кОма Регулировка от –56dBu (TRIM на максимум) до –2 dBu (TRIM на минимум) Максимальная чувствительность  $+54$  дБ **Линейные входы 1-8 (балансные)**  Разъемы  $1/4"$  TRS  $\times$  8 Импеданс 10 кОм на LINE/MIC 1 МОМ на GUITAR (вход LINE 8) Регулировка от –42 dBu (TRIM на максимум) до +12 dBu (TRIM на минимум.) Максимальная чувствительность  $+54$  дБ **Разрывы 1-8 (небалансные)**  Разъемы 1/4'" TRS x 8 (T=SEND, R=RETURN, S=GND) **Посыл (Send)**  Импеданс 100 Ом Рабочий уровень -2 dBu<br>Максимальный уровень -2 dBu -2 dBu -2 dBu -2 dBu Максимальный уровень **Возврат (Return)**  Импеданс 10 кОм Рабочий уровень -2 dBu -2 dBu -2 dBu -2 dBu -2 dBu -2 dBu -2 dBu -2 dBu -2 dBu -2 dBu -2 dBu -2 dBu -2 dBu -2 Запас по перегрузке **Переключаемый вход Line/Mic или Guitar**  Line/Mic 10 кОм / 2,2 кОма<br>Guitar 10 MOм Guitar **1 МОм Мониторные выходы Stereo / Surround (балансные)**  (Аналоговый основной/мониторный выход Master / Monitor. В режиме управления из программы, режим Stereo / Surround переключается в панели управления компьютера.)<br>Разъемы 1/4<sup>"</sup> TRS x 8 1/4" TRS  $x$  8 Импеданс 100 Ом Номинальный уровень +4 dBu Максимальный уровень **+20 dBu Выход на наушники (Phones, стерео)**  Разъем  $\frac{1}{4}$  TRS (T = L, R = R, S = GND) х 1 Максимальная мощность 52 мВт + 52 мВт (32 Ом) **ЦИФРОВЫЕ ВХОДЫ И ВЫХОДЫ Цифровой вход (коаксиальный)**  2-канальный вход последовательного цифрового сигнала. Вход ADAT/Optical является выбираемым. При работе с высокими частотами дискретизации поддерживается режим Hi-speed. Разъем **RCA** x 1 Импеданс 75 Ом Форматы AES3-1992 или IEC60958 Разрешение 24 бит

#### **Цифровой выход (коаксиальный)**

2-канальный вход последовательного цифрового сигнала. Вход ADAT/Optical является выбираемым. При работе с высокими частотами дискретизации поддерживается режим Hi-speed.

Импеданс<br>Формат Разрешение RCA x 1<br>75 Ом IEC60958 (выбираемый)<br>24 бит

## **Вход ADAT/Optical (Light-pipe)**

Оптический формат ADAT или 2-канальный коаксиальный цифровой сигнал. оптический Light-pipe x 1 Формат ADAT OPTICAL на ADAT AES3-1992 или

 IEC60958 на оптике Разрешение 24 бит на ADAT 24 бит на оптике

#### **Выход ADAT/Optical (Light-pipe)**

Оптический формат ADAT или 2-канальный коаксиальный цифровой сигнал. Разъем **Разъем** оптический Light-pipe x 1 Формат ADAT OPTICAL на ADAT IEC60958 на оптике 24 бит на ADAT 24 бит на оптике

#### **ВХОДЫ И ВЫХОДЫ УПРАВЛЯЮЩИХ СИГНАЛОВ**

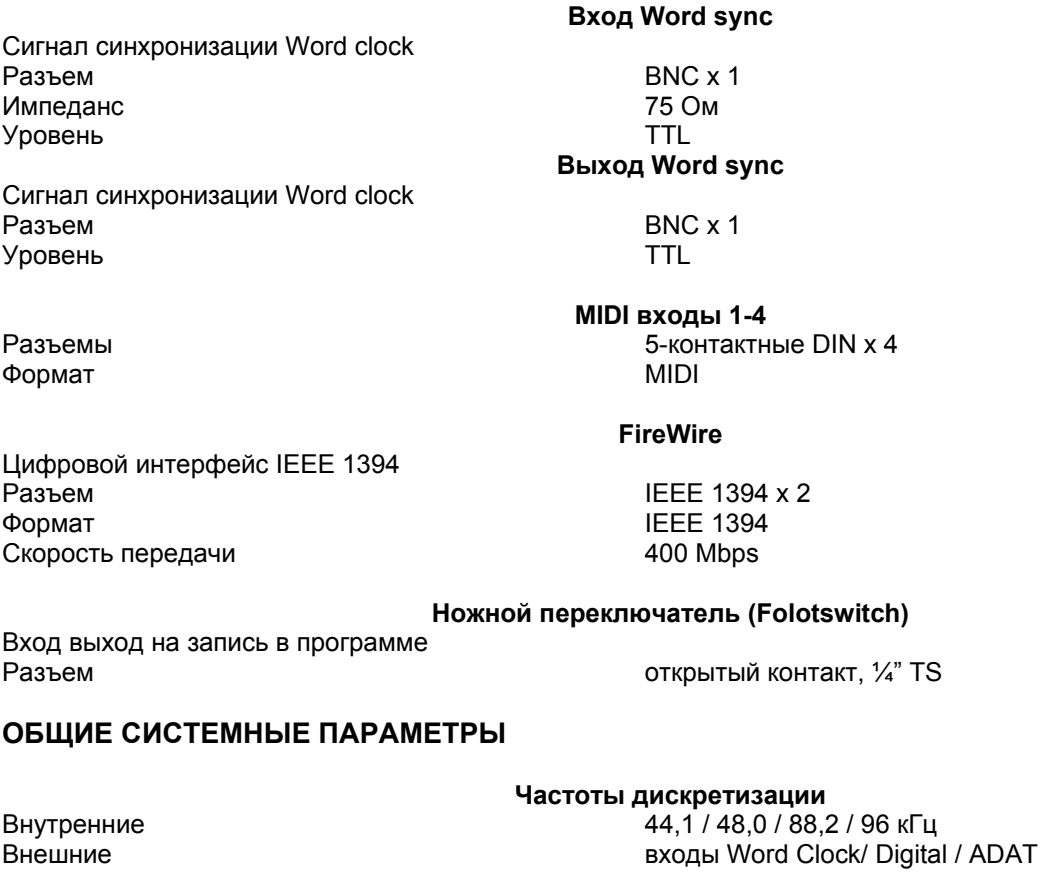

#### **АЦ и ЦА преобразователи**

АЦП Разрешение 24 бит

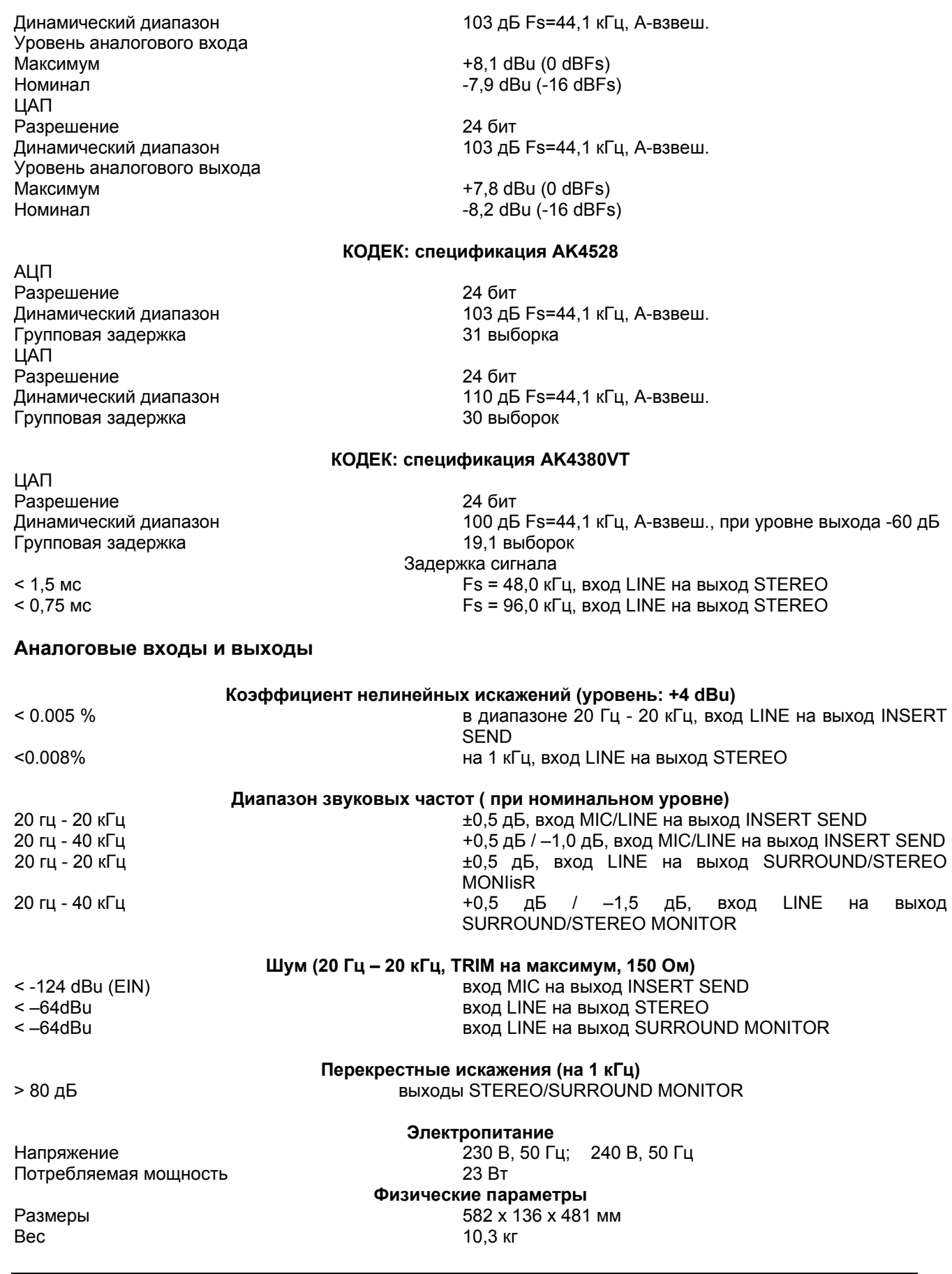

# **7.2 Внешние размеры**

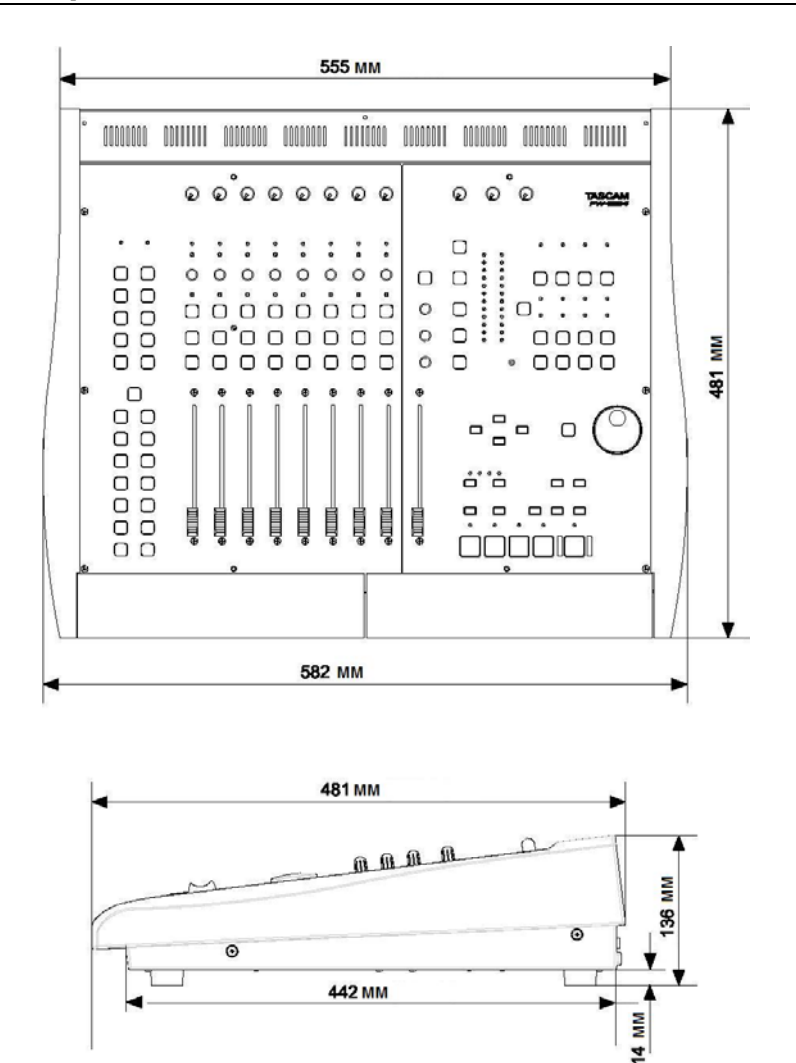

# **7.3 «Скрытые» функции FW-1884**

Ниже приведены "скрытые" функции FW-1884 (то есть те функции, которые не отмаркированы на рабочей поверхности FW-1884):

#### **Во всех режимах:**

#### **SHIFT+CTRL+P.RESET**

Сброс пиковых значений индикаторов уровня

#### **SHIFT+MIDI CTRL**

Ввод режима Programming MIDI, если подключен компьютер

#### **В режиме MIDI CTRL:**

#### **SHIFT+кодер**

Точная (не грубая) настройка значений MIDI-контроллера

#### **SHIFT+CTRL+F8**

Сброс MIDI-параметров на значения по умолчанию и запись в ФЛЭШ-память

#### **В режиме MON MIX:**

## **SELECT**

Отображение позиции канального регулятора панорамы с помощью светодиодов SELECT/REC

#### **SHIFT+SELECT**

Установка канального фейдера на единичное усиление

# **SHIFT+CLR SOLO**

Стирание установок заглушения (MUTE)

#### **SHIFT+ кодер GAIN**

Корректировка сенсорной чувствительности фейдеров

#### **SHIFT+CTRL+F7**

Запись всех параметров микшера в ФЛЭШ-память (обычно осуществляются при включении электропитания)

#### **SHIFT+CTRL+F8**

Сброс всех параметров микшера на значения по умолчанию

#### **SHIFT+CTRL+F10**

Установка всех фейдеров микшера на единичное усиление